# BIM, PROYECTO Y OBRA DE ARQUITECTURA

# UNA VIVIENDA UNIFAMILIAR CON REVIT

# ALUMNO | MARIO FUERTES GONZÁLEZ

# TUTOR |FRANCISCO JUAN VIDAL

CURSO 2017 - 2018

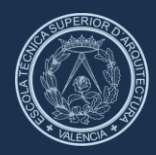

**ESCOLA TÈCNICA SUPERIOR** D'AROUITECTURA

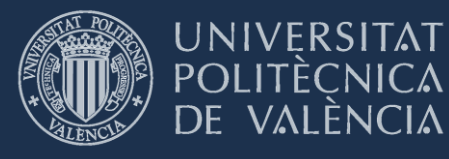

# <span id="page-2-0"></span>AGRADECIMIENTOS

Quisiera agradecer a mi tutor Francisco Juan Vidal toda su ayuda y dedicación durante la realización de este Trabajo Final de Grado. No sólo por la resolución de dudas y apoyo durante el proceso de la herramienta Revit, también por la cercanía y la eficacia de la tutorías realizadas .

En segundo lugar me gustaría agradecer a Jaime Chiralt, de Chiralt Arquitectos, la oportunidad de trabajar junto a él y su equipo. Han sido de gran ayuda en el entendimiento no sólo de su obra "Alicia" sino de los procedimientos que se realizan en obra, las decisiones que se han de tomar y de que manera y como reaccionar a los diferentes problemas que van surgiendo. También agradecer la documentación aportada y la resolución de dudas durante estos meses.

Agradecer a los obreros su buen trato y su confianza durante las visitas de obra y valorar su capacidad de trabajo y esfuerzo.

Finalmente agradecer a mi familia su constante apoyo y motivación durante la realización de este Trabajo Final de Grado pero sobre todo durante toda la carrera puesto que su ayuda durante todos estos años ha sido esencial.

# <span id="page-3-0"></span>RESUMEN

Los continuos avances de la tecnología global y específicamente en el sector de la construcción, sumado con la impronta necesidad de mejora y eficiencia a la hora no sólo de proyectar sino de la conservación de la obra proyectada han dado lugar a la aparición del término BIM.

BIM no es una aplicación al uso, sino una metodología de trabajo que se "amolda" a las nuevas necesidades de la sociedad como la colaboración multidisciplinar, la metodología paramétrica para crear y modificar archivos y la capacidad de controlar las diferentes vistas de nuestro proyecto instantánea y simultáneamente. Un contenedor de toda la información generada de la obra permitiendo un fácil acceso y modificación de esta permanentemente.

En este TFG se analizará que es el BIM, su actualidad en el sector laboral, los softwares que utilizan esta metodología y sus principales características, todo ello enfocado dentro de un marco teórico. Paralelamente se aplicará la información obtenida en un caso práctico, realizando primeramente el levantamiento mediante el software REVIT de Autodesk de la Casa Alicia proyectada por Chiralt Arquitectos y analizando los beneficios y las mejoras a la hora de detección de erros previos a la ejecución que REVIT nos otorga con respecto a la metodología Cad. Este procedimiento se complementará con visitas periódicas a la obra y con el simultáneo levantamiento de sus diferentes fases, estudiando que impacto tiene o podría haber tenido el empleo de REVIT antes y durante la ejecución.

# <span id="page-4-0"></span>RESUM

Els continus avanços de la tecnologia global i específicament en el sector de la construcció, sumat amb l'empremta necessitat de millora i eficiència a l'hora no solament de projectar sinó de la conservació de l'obra projectada han donat lloc a l'aparició del terme BIM.

BIM no és una aplicació a l'ús, sinó una metodologia de treball que es "emmotla" a les noves necessitats de la societat com la col·laboració multidisciplinària, la metodologia paramètrica per a crear i modificar arxius i la capacitat de controlar les diferents vistes del nostre projecte instantània i simultàniament. Un contenidor de tota la informació generada de l'obra permetent un fàcil accés i modificació d'aquesta permanentment.

En aquest TFG s'analitzarà que és el BIM, la seua actualitat en el sector laboral, els programaris que utilitzen aquesta metodologia i els seus principals característiques, tot açò enfocat dins d'un marc teòric. Paral·lelament s'aplicarà la informació obtinguda en un cas pràctic, realitzant primerament l'aixecament mitjançant el programari REVIT de autodesk de la Casa Alicia projectada per Chiralt Arquitectes i analitzant els beneficis i les millores a l'hora de detecció de erros previs a l'execució que REVIT ens atorga pel que fa a la metodologia Cad Aquest procediment es complementarà amb visites periòdiques a l'obra i amb el simultani aixecament de les seues diferents fases, estudiant que impacte té o podria haver tingut l'ocupació de REVIT abans i durant l'execució.

# <span id="page-5-0"></span>ABSTRACT

The continuous advances of global technology and specifically in the construction sector, coupled with the need for improvement and efficiency at the time not only project but the conservation of the planned work have led to the emergence of the term BIM.

BIM is not an application to use, but a work methodology that "adapts" to the new needs of society such as multidisciplinary collaboration, parametric methodology to create and modify files and the ability to control the different views of our instant project and simultaneously. A container of all the information generated from the work allowing easy access and modification of this permanently.

In this TFG it will be analyzed what is the BIM, its current situation in the labor sector, the softwares that use this methodology and its main characteristics, all focused within a theoretical framework. At the same time, the information obtained in a practical case will be applied, carrying out the survey first through the REVIT autodesk software of the Alicia House designed by Chiralt Arquitectos and analyzing the benefits and improvements at the time of detection of errors prior to the execution that REVIT grants with respect to the CAD methodology This procedure will be complemented with periodic visits to the work and with the simultaneous lifting of its different phases, studying what impact or could have had the use of REVIT before and during the execution.

# <span id="page-6-0"></span>ACRÓNIMOS

TFG: Trabajo Final de Grado

UPV: Universidad Politécnica de Valencia

CAD: Computer Aided Design

**BIM:** Building Information Modeling

LOD: Level of Development

AIA: American Institute of Architects

CHE: Cuerpos Huecos Estructurales

# **INDICE**

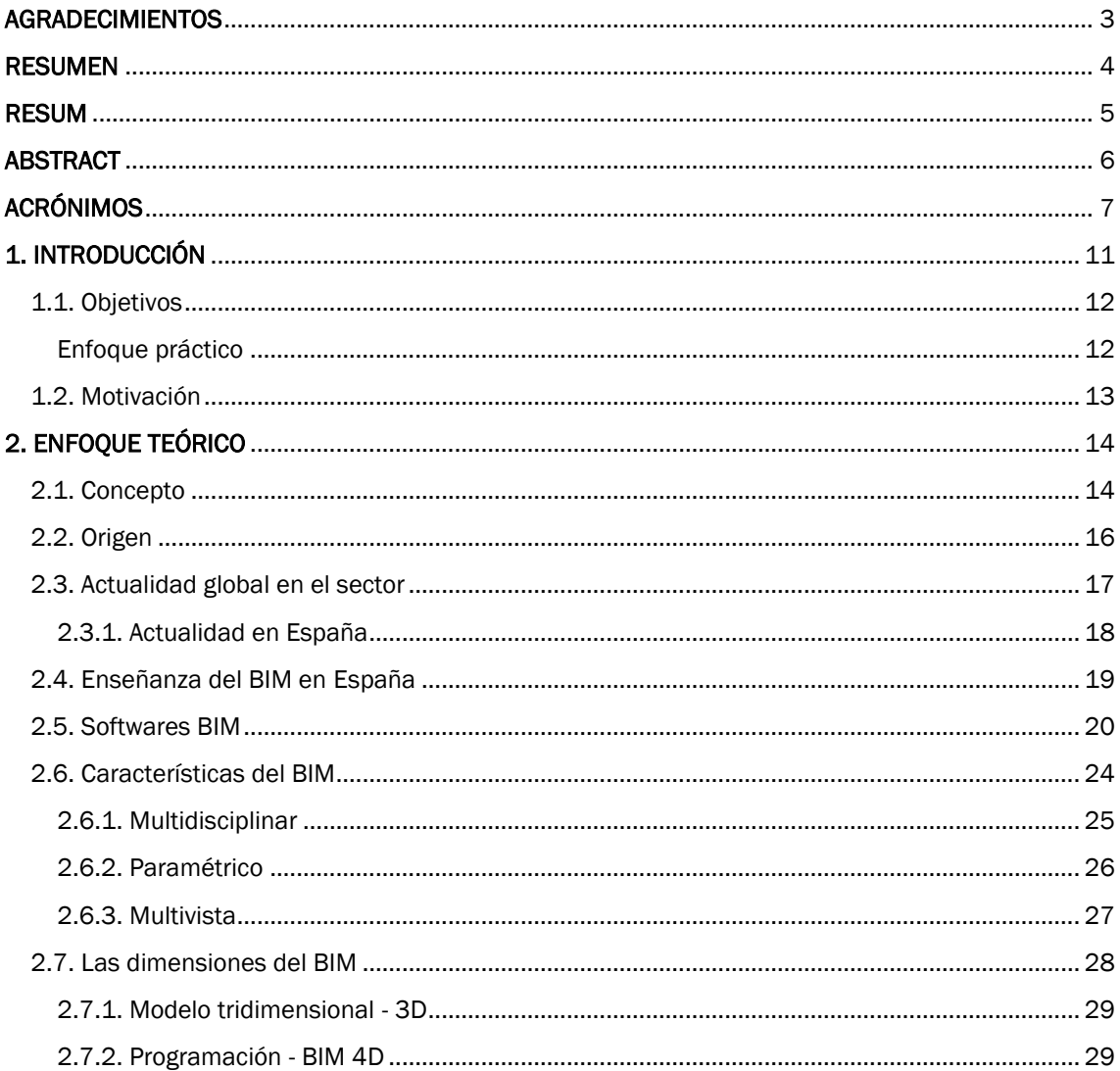

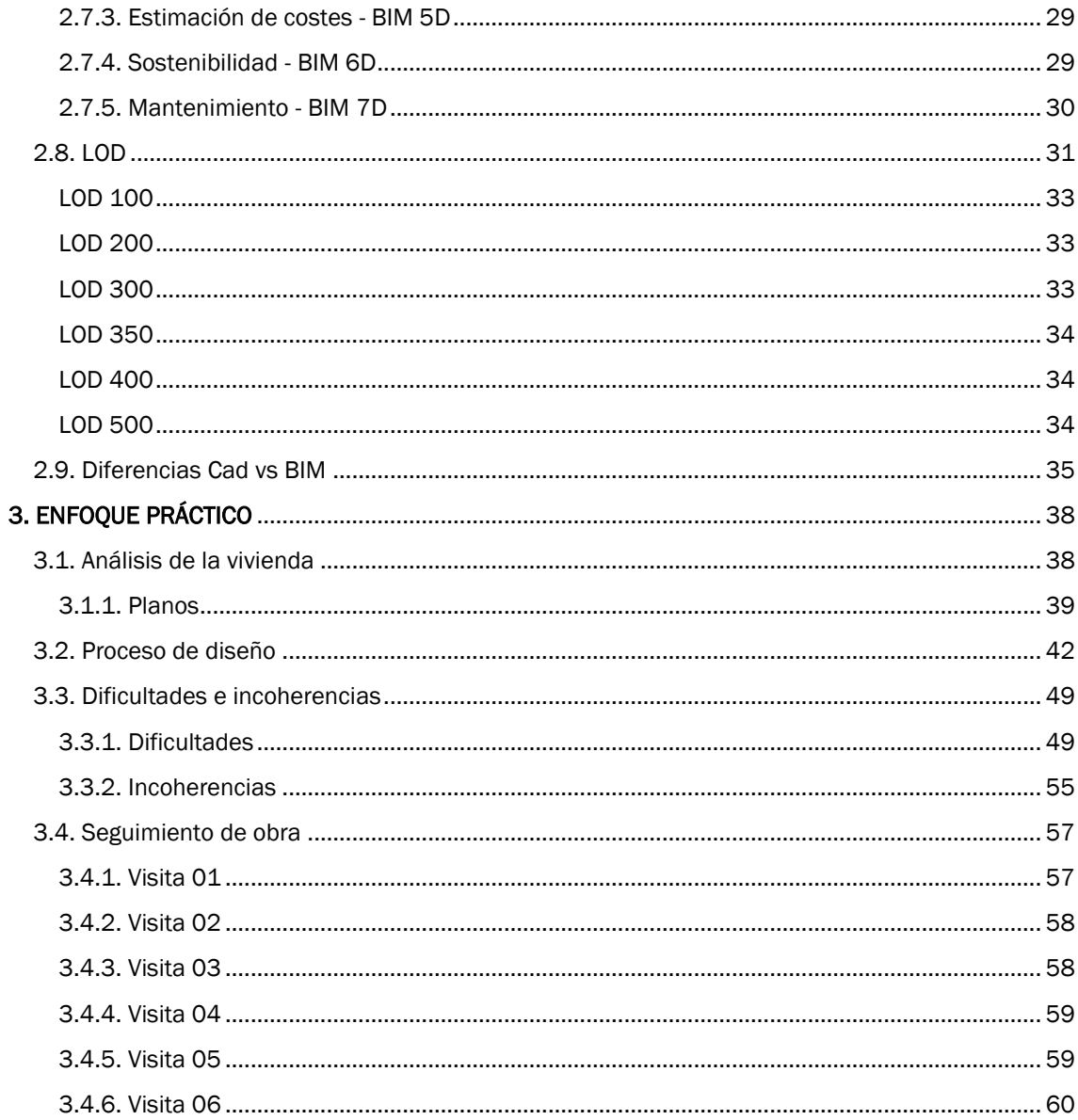

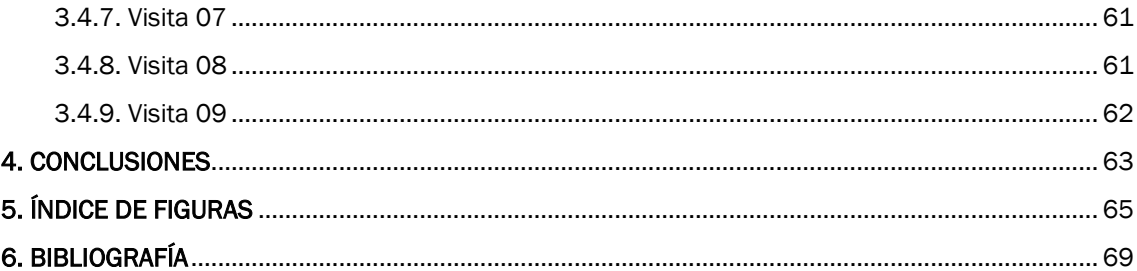

# <span id="page-10-0"></span>1. INTRODUCCIÓN

Desde la informatización de la arquitectura, el software CAD ha sido la herramienta más utilizada entre todos los profesionales de nuestro sector. Aunque es cierto que reduce en gran medida el tiempo de trabajo respecto al dibujo a mano, podemos afirmar que se limita a imitar a su antepasado y aunque han ido surgiendo nuevos programas que lo complementan y potencian como puede ser el Presto para cálculo de presupuestos, el Cipe para cálculo de estructuras o bien motores de renderizado como 3Dmax o Rhino para lograr una mejor expresión de nuestros proyectos, sigue siendo un método que "asiste" al dibujo manteniendo, en lo esencial, la metodología gráfica tradicional con planos independientes que generan incoherencias y problemas durante el proceso de ejecución, así como una lectura más difícil del proyecto.

Es por ello que surge como nueva gran revolución de nuestro campo el BIM, no entendiéndolo como una serie de programas, sino como una nueva metodología de trabajo que permite compilar toda la información de planos, presupuestos, instalaciones, etc de nuestro proyecto en un único modelo y así poder anticipar posibles conflictos entre todos estos elementos además de otorgar una clara y rápida visualización 3D de nuestro trabajo.

BIM no es, ni mucho menos, un conjunto de nuevos programas que buscan complementar a los ya existentes, sino una nueva forma de proyectar que busca sustituir a nuestro anterior método de trabajo.

# <span id="page-11-0"></span>1.1. OBJETIVOS

Este trabajo fin de grado busca estudiar y evaluar el impacto del BIM en la gestión de proyecto y en el seguimiento de una obra arquitectónica. Para ello será necesario, mediante un enfoque teórico, resolver las primeras preguntas que surgen cuando escuchamos BIM así como entender las ventajas que nos ofrece respecto a la forma de trabajo convencional.

Posteriormente desarrollaremos un enfoque práctico aplicando los conocimientos teóricos obtenidos analizando un caso real de ejecución de vivienda unifamiliar llevada a cabo por el estudio de arquitectura Chiralt Arquitectos.

Una vez realizada tanto la parte teórica como la práctica se obtendrán una serie de conclusiones sobre el futuro del BIM, las ventajas que nos ofrece y las posibles limitaciones que tenga.

Enfoque teórico

- Que es el BIM y como se originó
- El uso del BIM (internacional, europeo, nacional)
- BIM en la enseñanza
- Softwares que emplean BIM
- Dimensiones del BIM y LOD (level of development)
- Diferencias entre Cad y BIM

### <span id="page-11-1"></span>ENFOQUE PRÁCTICO

- Levantamiento de un proyecto en REVIT con sus posibles problemas e incoherencias
- Levantamiento mediante REVIT de un modelo paralelo al seguimiento de la obra estudiada y avanzar posibles problemas que pudieran surgir en las fases de ejecución.
- Maquetación con REVIT: obtención de planos, renders, detalle

# <span id="page-12-0"></span>1.2. MOTIVACIÓN

A diferencia de Estados Unidos, Canadá y un gran número de países de la unión europea donde el formato BIM forma parte del día a día en la construcción, en España comienza a implementarse como algo común en la actualidad. Tal es así que mi primer contacto con el BIM fue a manos de Archicad en Hungría durante mi Erasmus y debido a las múltiples ventajas de esta metodología de trabajo decidí aprender más sobre ella.

A pesar de comenzar con Archicad, en la actualidad el programa BIM más utilizado es Revit por lo he decidido realizar el TFG con este programa antes que en otro sistema que utilice BIM. De esta manera podré obtener práctica en el software y en esta nueva forma de proyectar que es el BIM.

Otro punto de gran importancia en este TFG era la posibilidad de realizar visitas a obra e interactuar con el mundo real de la construcción. Esta parte ha sido muy instructiva no solo por el seguimiento de la obra y el aprendizaje mediante su evolución, sino también por la observación de toma de decisiones in situ ante contratiempos.

Para mejorar la realización de este trabajo he acudido a un curso de iniciación sobre el Revit con un posterior curso enfocado a la utilización del MEP impartido por profesorado de la ETSA y la ETSII. También he visualizado varios videotutoriales online y consultado manuales físicos sobre la utilización de Revit.

# <span id="page-13-0"></span>2. ENFOQUE TEÓRICO

# <span id="page-13-1"></span>2.1. CONCEPTO

El acrónimo BIM significa Building Information Modeling, lo que podría entenderse como una definición precisa, pero lejos de eso existen multitud de definiciones que si bien pueden variar entre ellas, todas comparten una serie de aspectos generales que comentaremos más adelante.

Entre el abanico de definiciones encontramos algunas que se aproximan bastante a una descripción exacta de lo que es el BIM

### BuildingSMART,

*"Building Information Modeling (BIM) es una metodología de trabajo colaborativa para la creación y gestión de un proyecto de construcción. Su objetivo es centralizar toda la información del proyecto en un modelo de información digital creado por todos sus agentes. BIM supone la evolución de los sistemas de diseño tradicionales basados en el plano, ya que incorpora información geométrica (3D), de tiempos (4D), de costes (5D), ambiental (6D) y de mantenimiento (7D). El uso de BIM va más allá de*  las fases de diseño, abarcando la ejecución del proyecto y extendiéndose a lo largo del ciclo de vida del *edificio, permitiendo la gestión del mismo y reduciendo los costes de operación."*

### Autodesk

"*El Modelado de Información para la Edificación (BIM – Building Information Modeling) es un método innovador para facilitar la comunicación entre los sectores de la arquitectura, la ingeniería y la construcción. Con BIM, arquitectos e ingenieros generan e intercambian información de manera eficiente, crean representaciones digitales de todas las fases del proceso de construcción y simulan el rendimiento en la vida real, lo que perfecciona el flujo de trabajo, aumenta la productividad y mejora la calidad...".*

#### Eloi Coloma Picó, doctor arquitecto de la Universidad Politécnica de Cataluña

*BIM es el acrónimo de Building Information Modeling (modelado de la información del edificio) y se refiere al conjunto de metodologías de trabajo y herramientas caracterizado por el uso de información de forma coordinada, coherente, computable y continua; empleando una o más bases de datos compatibles que contengan toda la información en lo referente al edificio que se pretende diseñar, construir o usar. Esta información puede ser de tipo formal, pero también puede referirse a aspectos como los materiales empleados y sus calidades físicas, los usos de cada espacio, la eficiencia energética de los cerramientos, etc.*

Tal y como podemos apreciar, todas estas definiciones tienen un punto en común respecto al BIM, es una nueva metodología de trabajo no un programa. Consiste en un documento con toda la información necesaria para la realización del proyecto sin la necesidad de archivos externos puesto que todo se encuentra compilado en un archivo global con las respectivas fases y modificaciones que en él se hayan producido.

# <span id="page-15-0"></span>2.2. ORIGEN

El concepto de BIM tuvo su aparición en 1962 cuando Douglas Engelbart escribió su artículo *"Aumento del intelecto humano: un marco conceptual" en el cual describía al arquitecto introduciendo especificaciones y datos en el diseño de un edificio y observando cómo una estructura tomaba forma,* lo cual se asemeja mucho a la metodología BIM.

BIM como término fue utilizado por primera vez en los 90, sin embargo, la crisis del sector provocó que no despegase como se esperaba. Actualmente se ha recuperado de aquel duro comienzo y a pesar de que gran parte del ámbito constructivo se resiste a aprender nuevas metodologías y softwares, el BIM está cada vez más presente y el cambio de Cad a BIM parece tomar presencia.

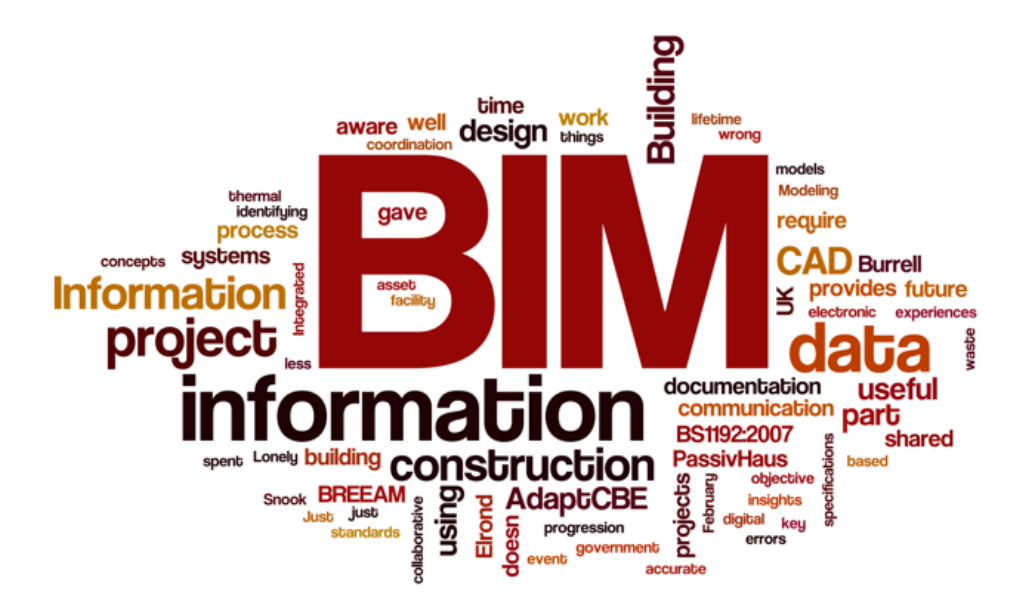

*(Figura1)Origen del BIM Fuente: https://www.google.es/search?q=bim&source*

# <span id="page-16-0"></span>2.3. ACTUALIDAD GLOBAL EN EL SECTOR

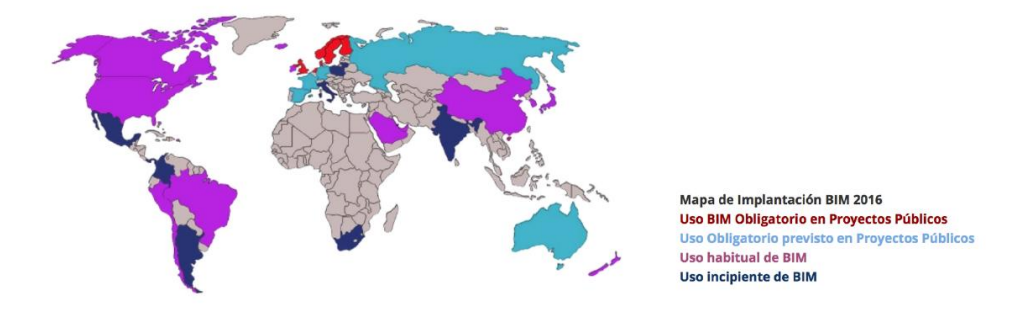

*(Figura 2) Implantación BIM 2016 Fuente: https://www.cice.es/noticia/landing-blog/*

La realidad del BIM actualmente se podría resumir en que su implementación en Estados Unidos supera el 70%, mientras que en Europa oscila en un 30%. Sin embargo en el panorama nacional está comenzando a despegar estos últimos años.

La metodología BIM ya ha demostrado sus beneficios en diferentes ocasiones. Un ejemplo de ello es Gran Bretaña donde el gobierno británico implemento como obligatorio en 2011 el uso del BIM en la adjudicación de proyectos públicos con coste superior a 5 millones de libras. Sus cifras de ahorra se resumen en 72 millones de libras en costes de construcción y 279 millones en ciclos de vida de edificios construidos.

En 2014 la Directiva Europea sobre contratación pública de la Unión Europea (EUPPD) (of the European Parliament and of the Council of 26 February 2014), afirmó *que todos los Estados miembros de la UE deben fomentar, precisar o imponer el uso de sistemas digitales en sus procesos de diseño y licitación de proyectos y obras para proyectos de construcción y de edificación financiados con fondos públicos en la Unión Europea para el año 2016.*

Según un [informe de AENOR](http://www.aenor.es/DescargasWeb/normas/informe-bim.pdf) sobre los estándares en apoyo del BIM, más del 50% de los clientes internacionales de las constructoras exigen o tienen interés en el uso de BIM, especialmente en Asia. Además, se estima que BIM podría ajustar las mediciones del proyecto en un 37% y reducir en un 20% los costes de construcción.

### <span id="page-17-0"></span>2.3.1. ACTUALIDAD EN ESPAÑA

En el siguiente gráfico se reflejan los objetivos a los que se aspira en el panorama nacional.

Si bien es cierto que hasta hace pocos años el conocimiento sobre el BIM era inexistente, actualmente el sector de la construcción en España comienza a implementarlo como método de trabajo. Desde luego no alcanza los objetivos deseados pero comienza a existir una intención de cambio hacia el BIM con ejemplos como el Manifiesto BIMCAT por parte del del Gobierno de Generalitat de Cataluña y Ayuntamiento de Barcelona de crear un grupo de trabajo para la implantación del BIM, con objetivos marcados entre 2015 y 2020

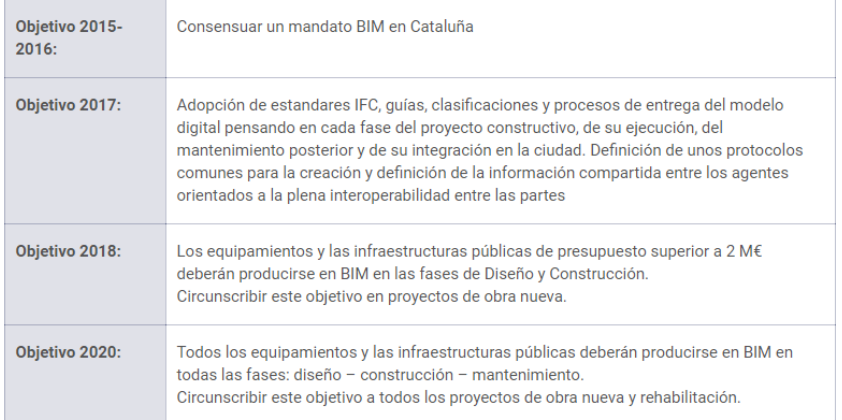

*(Figura 3) Objetivos BIM España Fuente: https://itec.es/servicios/bim/implantacion-bim-enespana/*

# <span id="page-18-0"></span>2.4. ENSEÑANZA DEL BIM EN ESPAÑA

En lo que se refiere a iniciativas en la enseñanza, hay multitud de frentes abiertos por parte de distintas universidades, como por ejemplo la presentación del Manifiesto BIM Académico, por parte de la Universidad Politécnica de Valencia, el pasado 9 de mayo de 2015, en el marco del congreso EUBIM 2015. Así mismo, hay ya numerosas iniciativas aisladas en diversas localizaciones de la geografía española.

El 28 de Abril de 2015 en la Jornada BIM celebrada por INECO en la Fundación Ramón Areces*, el Subsecretario de Fomento, Mario Garcés Sanagustín, se comprometía crear inminentemente un grupo de trabajo para la implantación del BIM a nivel nacional. Esta noticia se confirma el día 14 de Julio de 2015, con la [constitución de la Comisión para la implantación de la metodología BIM en España,](http://www.kaizenai.com/noticias/ya-es-oficial-bim-se-implantara-en-espana/) presidida en aquel momento por la ahora presidenta del congreso de los diputados, Ana Pastor.*

Según una [encuesta realizada por el Consejo Superior de Colegio de Arquitectos de España \(CSCAE\)](http://www.cscae.com/images/stories/BIM/Resultados-encuesta-BIM_v8-imagenes.pdf) en [2016](http://www.cscae.com/images/stories/BIM/Resultados-encuesta-BIM_v8-imagenes.pdf) *a más de 3.700 personas del sector, el nivel de implantación de la metodología BIM entre estos profesionales es aún bajo, ya que no se utiliza en cerca del 60% de los estudios de los encuestados. Sin embargo, todo apunta a que su implantación está aumentando progresivamente ya que, aunque sólo un 14% lo usa en la totalidad de los proyectos, más de un 27% utiliza BIM en alguno de los encargos.*

*Por otro lado el 60% de los arquitectos que han implantado BIM está satisfecho con la decisión y en cuanto a la formación futura, más de un 50% tiene intención de recibir [formación BIM](https://www.cice.es/master-arquitectura-diseno-autodesk-bim-3d/?utm_source=relevanttraffic&utm_medium=affiliates&utm_content=enlace-texto-master-bim&utm_campaign=relevanttraffic_campa%C3%B1a_branded_content_bim) a corto y medio plazo, preferentemente en programas y herramientas informáticas en escuelas profesionales.*

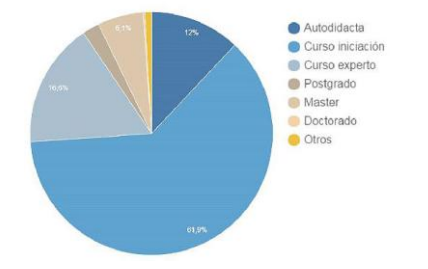

*(Figura 4) Nivel de implantación de BIM en estudios de arquitectura (2016). CSAE. Fuente: https://www.cice.es/noticia/landingblog/bim-obligatorio-espana-2018/*

# <span id="page-19-0"></span>2.5. SOFTWARES BIM

Actualmente hay un gran número de aplicaciones que utilizan BIM. Estas se podrían dividir en dos grandes grupos no excluyentes entre ellos.

El primero sería en función de su origen, es decir, hay softwares que se crearon como BIM lo cual requiere un gran aporte de trabajo además de un fuerte servicio postventa. Por otro lado existen programas CAD que han implementado módulos BIM, provocando un sistema de trabaja de una forma menos coherente y menos fluido que un programa nativo de BIM.

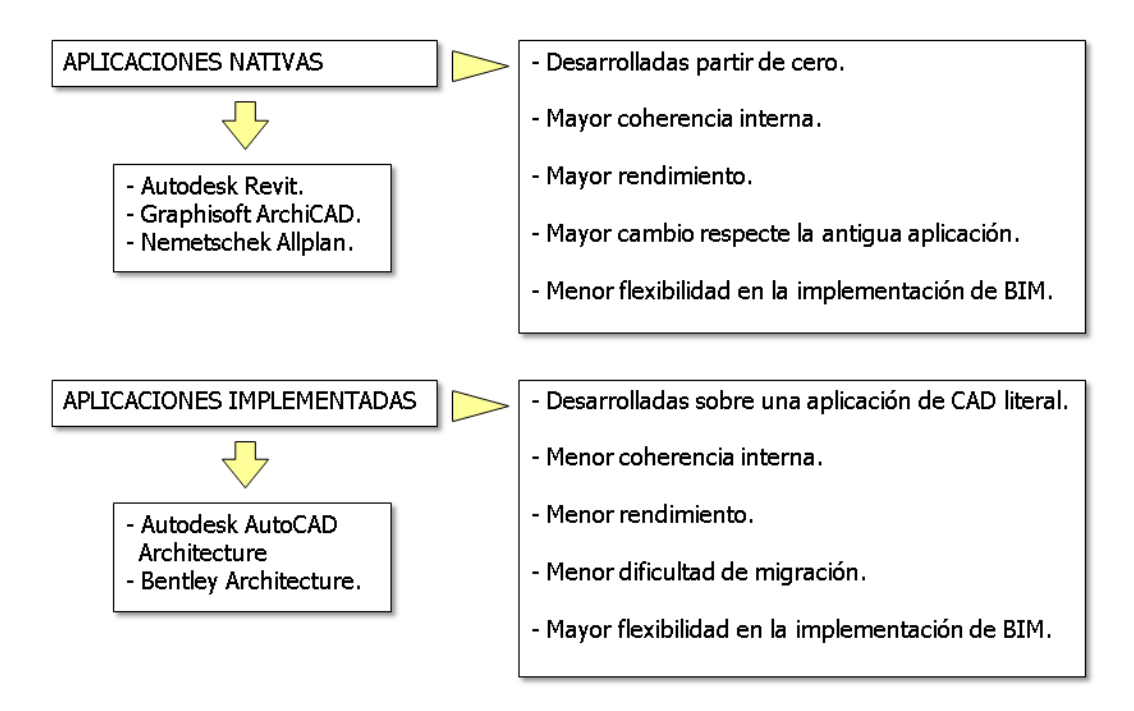

*(Figura 5) Aplicaciones nativas e implementadas Fuente: https://upcommons.upc.edu/bitstream/handle/2117/12226/*

El segundo gran grupo sería el que surge en función de a que se halla enfocado el programa BIM, es decir, su especialización. En este grupo aparecen subgrupos como arquitectura, instalaciones (MEP), sostenibilidad, estructuras, entre otros.

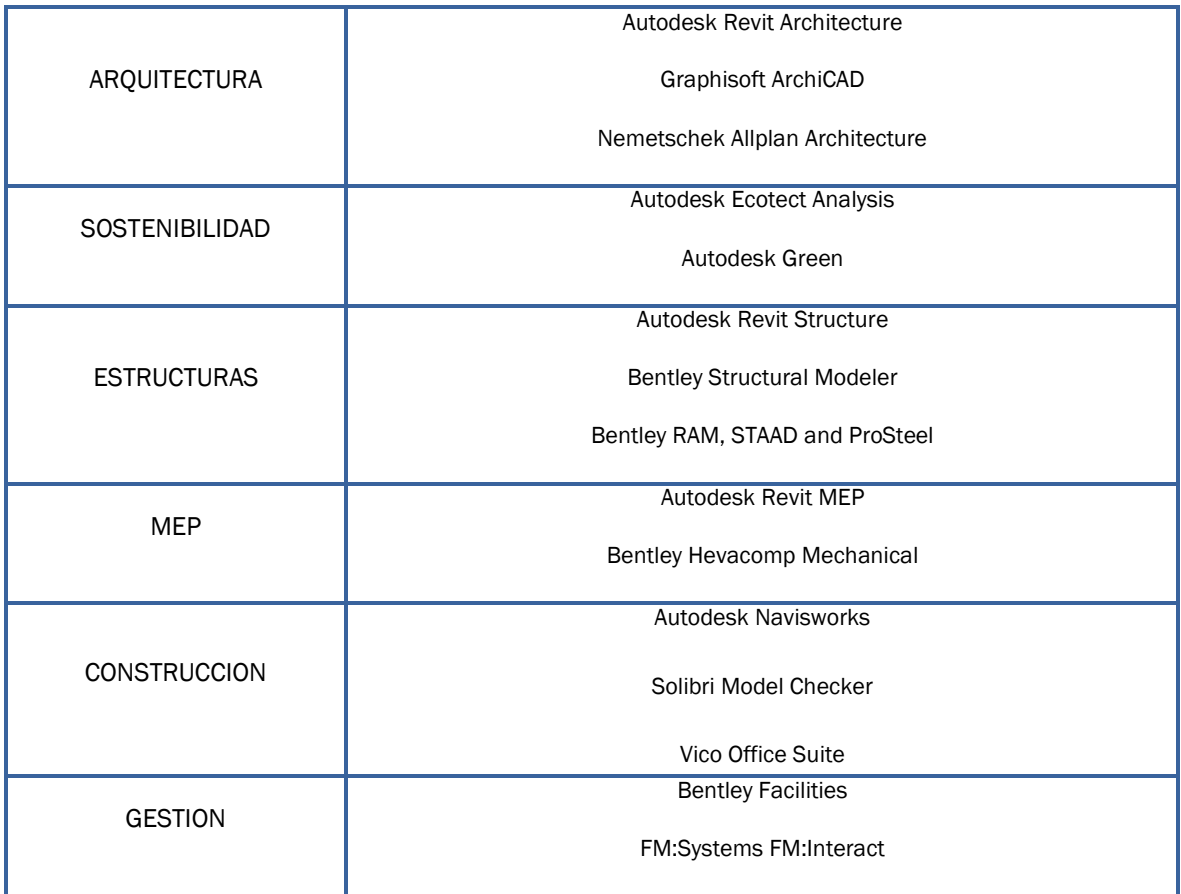

*(Figura 6) Softwares según función Fuente: elaboración propia*

A pesar de este gran número de herramientas BIM, actualmente las más utilizadas son tres nativas: Revit, Archicad y Allplan, que vamos a explicar un poco más en detalle.

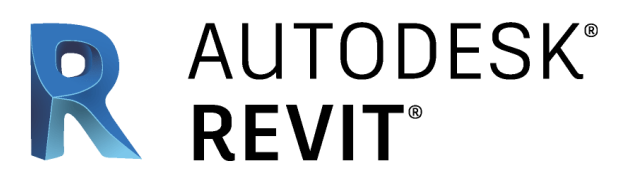

(*Figura 7) Autodesk Revit Fuente: https://www.google.es/*

De todas las aplicaciones BIM, es la que está más orientada hacia la tecnología de Modelos de información, con una estructura interna muy coherente donde cualquier elemento del proyecto es tratado de manera similar.

Sin embargo al ser la más joven no tiene tanta conexión con otras aplicaciónes complementarias. No obstante Revit Architecture tiene dos aplicaciones gemelas, Revit MEP y Revit Structure, especializadas en la generación de objetos de instalaciones y estructurales respectivamente. Ambas aplicaciones son capaces de conectarse dinámicamente con herramientas de cálculo especializado.

# **GRAPHISOFT. ARCHICAD**

*(Figura 8) Archicad Funete: https://www.google.es/*

Al igual que Revit, Archicad se organiza en torno a un archivo único con un sistema de librerías bien de archivos externos o que pueden pertenecer al propio proyecto.

ArchiCAD no regenera las vistas de manera instantánea, como lo hace Revit. Pero sí que lo hace de manera automática y, además, es capaz de editar el modelo a través de la modificación de cualquier vista o desvincularlo completamente de ella.

Por otra parte, conserva algunas características de las herramientas de CAD tradicional, como el sistema de capas o el ploteado según conjuntos de plumillas.

# **WEMETSCHEK**<br>Allplan

*(Figura 9) Allplan Fuente: https://www.google.es/*

Su estructura de documentación es absolutamente diferente al del resto de aplicaciones BIM nativas. Los proyectos se guardan en carpetas que contienen multitud de archivos que contienen la información del modelo. Estos representan divisiones físicas del modelo, por ejemplo, un archivo contendrá las distribuciones de la planta primera, otros guardarán el mobiliario, otros las fachadas, etc.

Este sistema está muy enfocado al trabajo en grupo donde cada usuario puede ocuparse de un archivo específico, lo cual también limita la memoria de la aplicación.

# <span id="page-23-0"></span>2.6. CARACTERÍSTICAS DEL BIM

Tres son las grandes características que se le atribuyen a la metodología BIM, multidisciplinaridad, parametrización y una visión global. Dichas características van muy ligadas a cómo actúa hoy en día la sociedad en lo que se refiere al mundo laboral, puesto que prácticamente la totalidad de los proyectos son en grupos de trabajo con profesionales de diferentes ámbitos y en muchos de los casos con profesionales de distintas localizaciones.

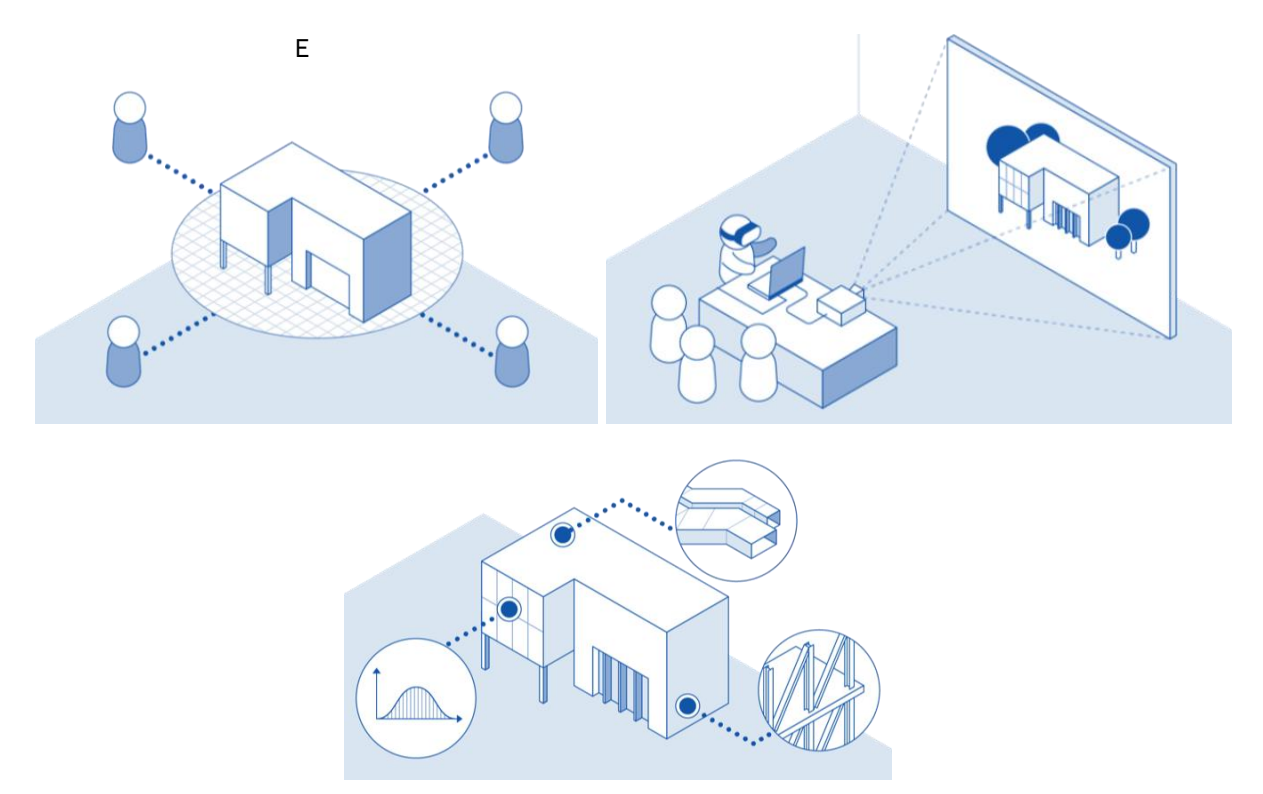

*(Figura 10) Características del BIM Funte: <https://www.autodesk.com/solutions/bim>*

### <span id="page-24-0"></span>2.6.1. MULTIDISCIPLINAR

Un modelo de trabajo donde unir a todos los profesionales. Esa es una de las características principales que la metodología BIM posee permitiendo a arquitectos, ingenieros y diseñadores proyectar sobre un mismo modelo y al mismo tiempo. Gracias a este método se puede realizar simultáneamente un modelo que controle costes, estructuras instalaciones, consumo energético y más detalles específicos con un alto rango de calidad puesto que cada profesional se centrará en su propia especialidad.

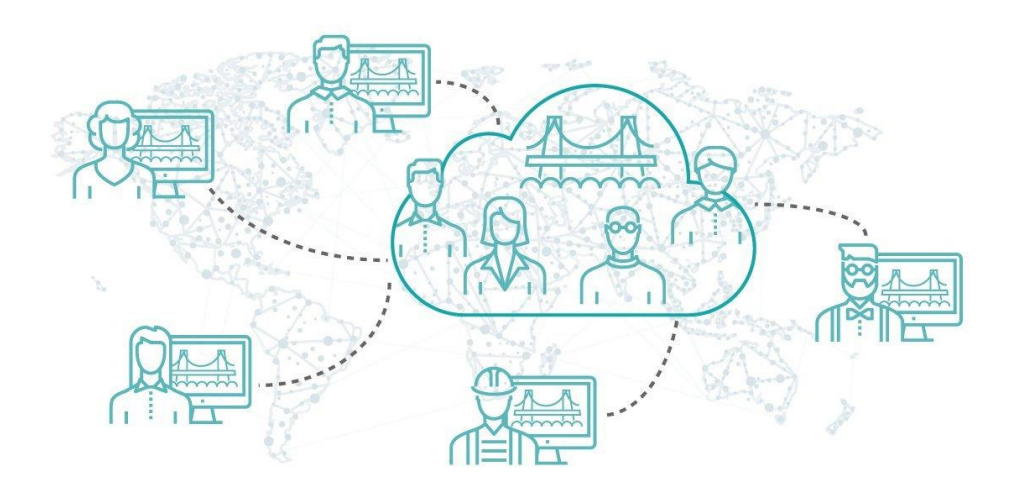

*(Figura 11) BIM Multidisciplinar Fuente: https://www.e-zigurat.com/bim/infraestructuras/?lang=es*

### <span id="page-25-0"></span>2.6.2. PARAMÉTRICO

El diseño paramétrico nos permite especificar y editar durante todo el proceso creativo las características de los diferentes elementos del proyecto. Acostumbrados en el formato Cad a dibujar uno a uno los diferentes elementos constructivos con sus respectivos componentes y espesores, en BIM podemos especificar los componentes, cada uno con sus respectivas características de espesor, costes, densidades, propiedades químicas, etc, de cada elemento constructivo antes incluso de proyectarlo para que posteriormente se creen con los datos introducidos previamente. Esos datos también se pueden modificar o añadir nuevos a lo largo de todo el proceso.

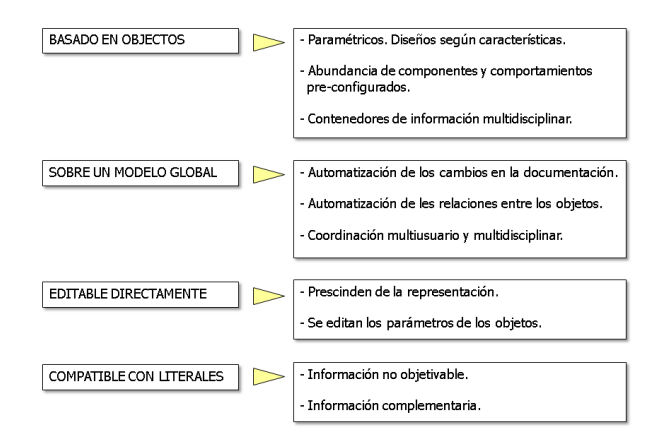

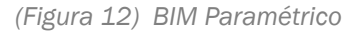

*Fuente:https://upcommons.upc.edu/bitstream/handle/2117/12226/Introducci%C3%B3n%20a%20la %20Tecnolog%C3%ADa%20BIM.pdf*

Esta parametrización no se aplica solamente a elementos constructivos, sino a todo tipo de elementos desde mobiliario, luminarias o instalaciones de agua y calefacción e incluso a datos geográficos, climáticos y geológicos.

De esta manera, podemos crear tablas con la información que especifiquemos y del elemento que especifiquemos en cualquier momento y obtenerla al instante.

# <span id="page-26-0"></span>2.6.3. MULTIVISTA

Una de las características más interesantes del BIM es el echo de que todo proviene del mismo modelo. Esto provoca que una modificación por ejemplo en unos de los planos de planta, se actualiza automáticamente en todos los planos, vistas, secciones, etc existentes. De esta forma, la coordinación entre todas las representaciones es exacta en su totalidad y se reducen prácticamente a cero las incoherencias entre planos y errores a la hora de pasar de unos a otros.

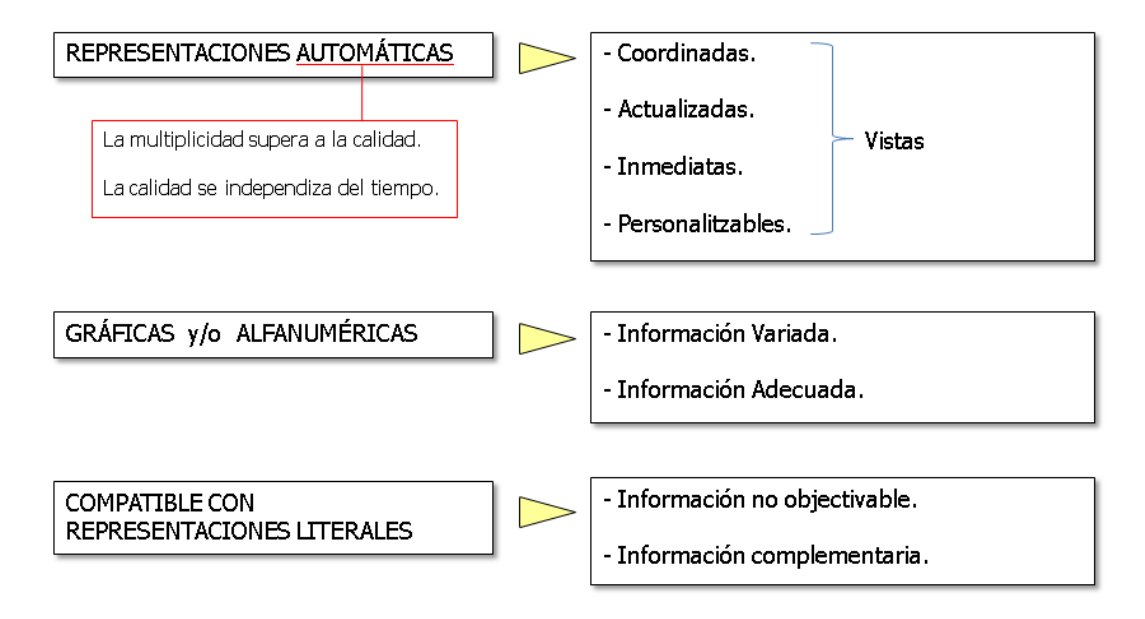

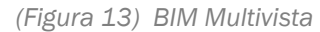

*Fuente:https://upcommons.upc.edu/bitstream/handle/2117/12226/Introducci%C3%B3n%20a%20la %20Tecnolog%C3%ADa%20BIM.pdf*

# <span id="page-27-0"></span>2.7. LAS DIMENSIONES DEL BIM

Se dice que cuando proyectamos lo hacemos en tres dimensiones, pero con BIM integramos nuevas dimensiones en las que se tiene en cuenta el proceso de diseño, el proceso constructivo y la vida útil que tendrá la obra. Estas nuevas dimensiones, que ahora explicaremos más detenidamente, nos facilitan la redacción de un anteproyecto, un proyecto básico o uno de ejecución y nos ayudan a prever posibles errores e incoherencias.

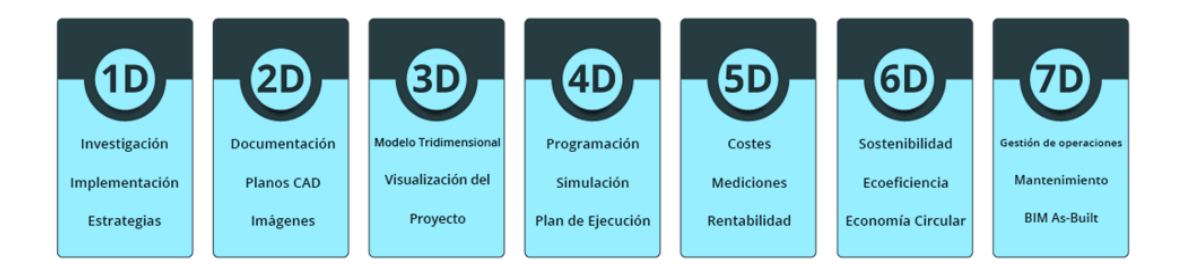

*(Figura 14 ) Dimenisones del BIM Fuente: http://www.certificatebim.com/acerca-de-bim/*

# <span id="page-28-0"></span>2.7.1. MODELO TRIDIMENSIONAL - 3D

Esta dimensión en la que englobamos las 3 primeras es la que se incluyen todas las representaciones geométricas y gráficas de cada parte del edificio. Las planimetrías, renders y demás documentación gráfica se encuentran en esta parte y sobre esta información se van superponiendo las siguientes dimensiones.

### <span id="page-28-1"></span>2.7.2. PROGRAMACIÓN - BIM 4D

Lo que se consigue en esta dimensión es un control sobre la logística del proyecto durante la ejecución de sus diferentes fases lo cual nos permite realizar simulaciones en cada fase y de esta manera evitar posibles errores y conseguir unos resultados más fiables.

### <span id="page-28-2"></span>2.7.3. ESTIMACIÓN DE COSTES - BIM 5D

Gracias a la parametrización podemos conocer los costes de los diferentes elementos de nuestro proyecto. Esta quinta dimensión abarca todo lo relacionado con control de costes y gastos permitiéndonos obtener datos y tablas con amplia información financiera. Gracias a ello podemos estimar el precio final de la obra y ayudados de la cuarta dimensión prevenir y evitar posibles sobrecostes.

### <span id="page-28-3"></span>2.7.4. SOSTENIBILIDAD - BIM 6D

Hoy más que nunca la sostenibilidad es un tema crucial no sólo en el mundo de la construcción sino en todos los ámbitos. Esta sexta dimensión del BIM se enfoca a conocer de antemano la repercusión medioambiental de nuestro proyecto antes incluso de que comience la obra gracias a una serie de parámetros preestablecidos no sólo en los elementos constructivos de la obra sino también factores geográficos.

# <span id="page-29-0"></span>2.7.5. MANTENIMIENTO - BIM 7D

Una vez realizado todo el proyecto, BIM nos permite utilizarlo como base de datos a lo largo de su vida útil, es decir, tener un control logístico y operacional mientras el edificio se está usando. En esto se basa esta séptima dimensión, proporcionando una mayor eficiencia a la hora de realizar inspecciones, labores de mantenimiento y reformas o rehabilitaciones ya que cuando modifiquemos algo del proyecto lo modificaremos en el programa BIM y quedará añadido a la base de datos para futuras ocasiones.

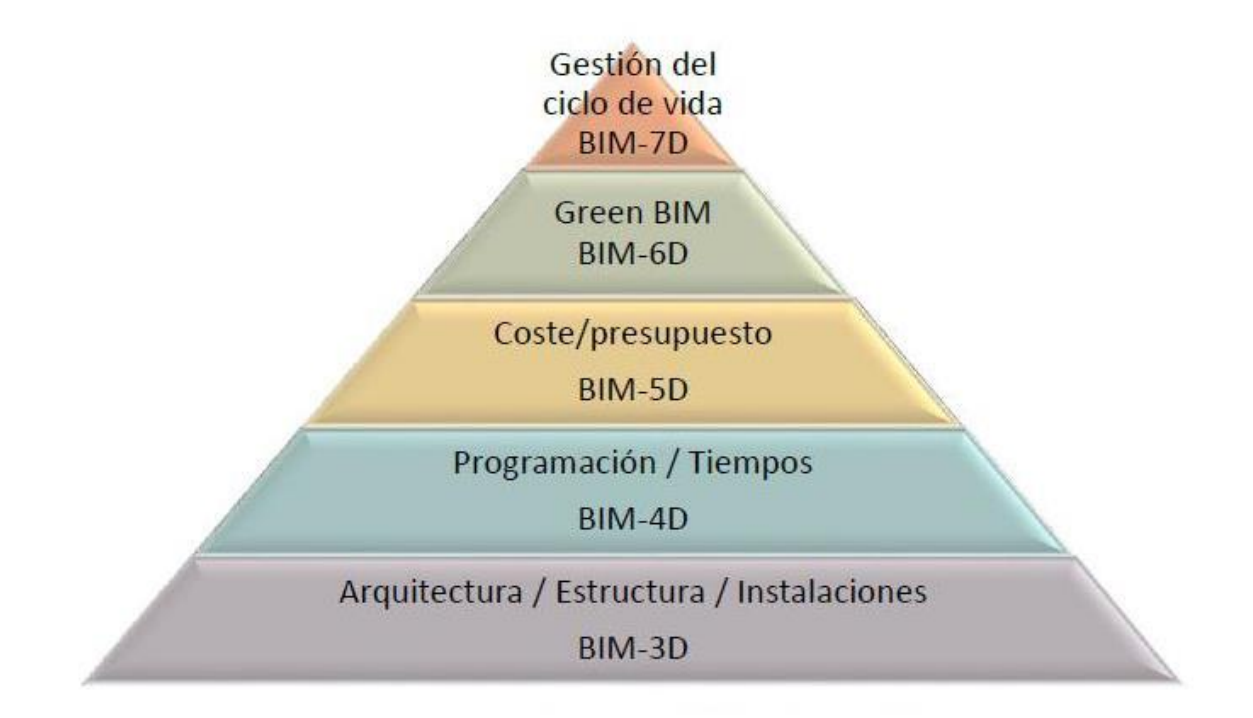

*(Figura 15) Pirámide de dimensiones Fuente: http://jguillen07.blogspot.com/2015/11/niveles-demadurez-y-dimensiones-del-bim.html*

# <span id="page-30-0"></span>2.8. LOD

LOD es un acrónimo cuyo significado actual es "Level of Development", es decir nivel o grado de desarrollo. Sin embargo, inicialmente significaba "Level of Detail", nivel de detalle, y se clasificaba centrándose exclusivamente en la cantidad y no en la calidad de detalles incluidos en el modelo.

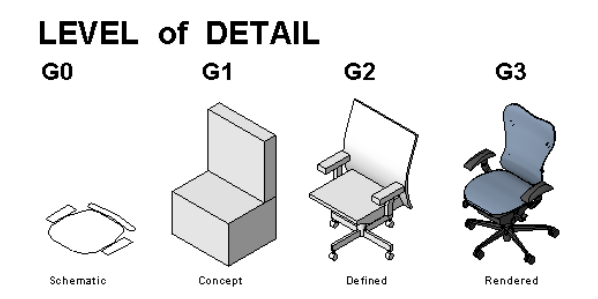

*(Figura 16 ) Level of detail Fuente: https://geniebelt.com/blog/bim-maturity-levels*

Fue el AIA (American Institute of Architects) quien modificó este término transformándolo en "Level of Development" puesto que entendían que no sólo la cantidad de detalles es importante en un modelo, sino que la calidad de esos detalles también juega un papel muy importante.

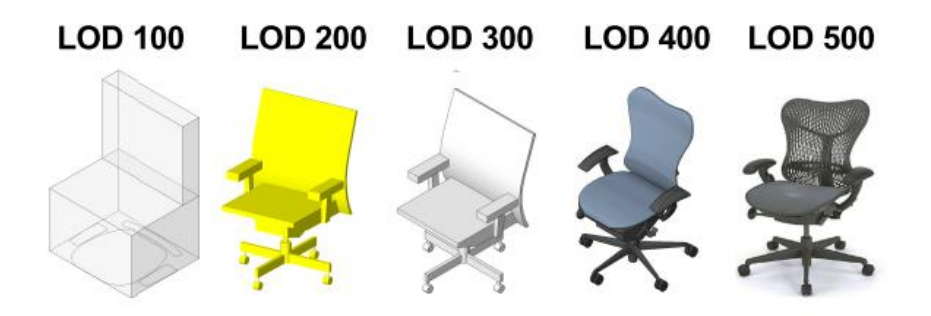

*(Figura 17) Level of Development Fuente: https://geniebelt.com/blog/bim-maturity-levels*

Fue el AIA (American Institute of Architects) quien modificó este término transformándolo en "Level of Development" puesto que entendían que no sólo la cantidad de detalles es importante en un modelo, sino que la calidad de esos detalles también juega un papel muy importante.

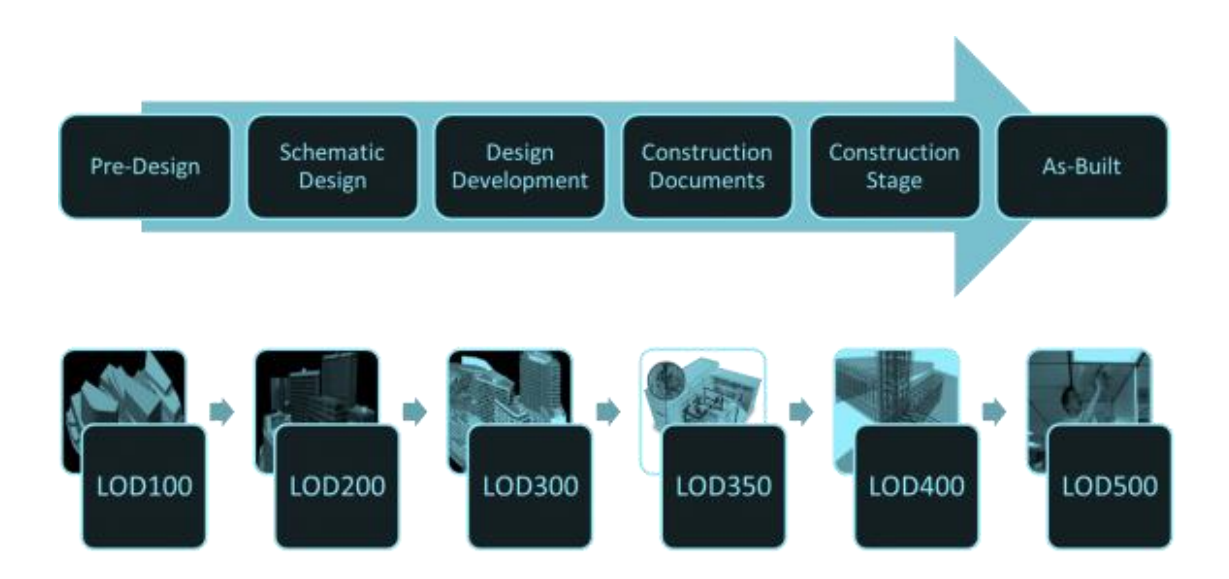

*(Figura 18) LOD BIM Fuente: http://www.studioseed.net/blog/lod-nivel-de-desarrollo-en-el-centrode-como-hacer-un-presupuesto-para-un-proyecto-bim/*

# <span id="page-32-0"></span>LOD 100

Es un diseño conceptual que nos aporta una visión general de la obra con datos como área, altura, localización y orientación. También aparece la volumetría del edificio con una posible aproximación de costes en función de su superficie total.

# <span id="page-32-1"></span>LOD 200

Es un diseño esquemático en el que se incluyen las magnitudes aproximadas de tamaño, forma, localización y orientación. Aunque la información sigue sin ser la definitiva en este nivel se empiezan a introducir elementos estructurales, particiones y carpinterías llegando a un nivel de detalle propio de un anteproyecto.

# <span id="page-32-2"></span>LOD 300

Nos encontramos en un diseño en desarrollo, en el cual la información geométrica es precisa a falta de algún detalle constructivo. Este LOD alcanza el nivel de proyecto básico pudiendo obtener de él toda su justificación técnica y normativa así como un presupuesto estimado.

# <span id="page-33-0"></span>LOD 350

Este LOD fue establecido por el AIA en su "Documento E202-2008" puesto que existían algunos vacios entre el LOD 300 y el LOD400 en términos constructivos.

En el LOD 350 se recogen los documentos para la construcción, completando los detalles constructivos pendientes del LOD 300 e incluyendo la información de los proveedores y la información comercial de los elementos que se van a emplear en la obra.

# <span id="page-33-1"></span>LOD 400

Es el utilizado para la etapa de construcción. Este nivel contiene el detalle necesario para la ejecución de la obra. Se incluye la información no sólo de los elementos constructivos, también de las instalaciones y la estructura toda ella con total precisión lo que permite que tanto los presupuestos como el programa temporal de la obra se ajuste mucho a la realidad consiguiendo optimizar todo lo máximo posible.

# <span id="page-33-2"></span>LOD 500

El último nivel de desarrollo, el proyecto construido, con toda la información necesaria para su correcta explotación y diferentes actuaciones que se realicen durante su vida útil. En el se recogen los datos nombrados en los anteriores niveles, la trasmitancia real de los materiales utilizados, fechas de inicio y vencimiento de garantías de instalaciones, entre otros.

# <span id="page-34-0"></span>2.9. DIFERENCIAS CAD VS BIM

Las dos grandes metodologías de diseño arquitectónico, lo tradicional frente a la innovación. Ya hemos explicado en los puntos anteriores las características principales del BIM y, dado que CAD ha sido el sistema que se ha utilizado hasta la actualidad, sus características también nos son familiares.

Una de las grandes diferencias entre estas dos formas de proyectar reside en el tiempo. En la siguiente gráfica se puede apreciar como con la metodología BIM se ha de emplear una gran cantidad de tiempo y recursos al comienzo de proceso de diseño para luego seguir un cómodo proceso de obtención de planos y de coordinación de la ejecución de la obra.

Por el contrario, la representación del flujo de trabajo del CAd consiste en una campana de Gauss en la cual el proceso inicial de diseño es mucho más rápido que en BIM sin embargo no es así a la hora de rematar nuestro proyecto antes de la ejecución y tampoco es tan fácil de coordinar la obra como con la metodología BIM.

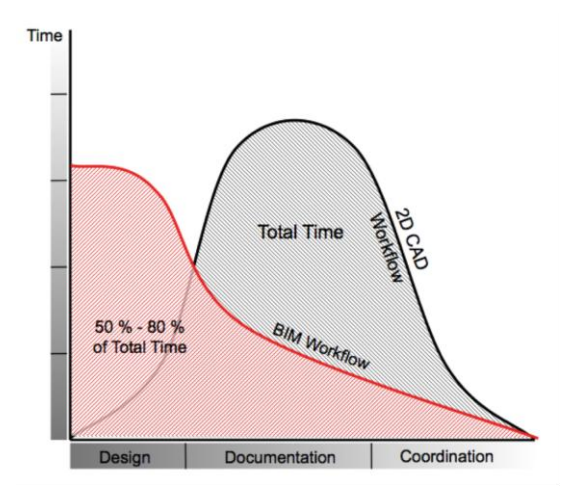

*(Figura 19): Modo de trabajo Cad vs BIM Fuente: https://www.graphisoft.es/archicad/open\_bim/about\_bim/*

Esta gráfica es la típica que encontramos a la hora de comparativas entre los flujos de trabajo y tiempo de CAD y BIM, pero existe otra en la que se resalta el llamado punto de pánico que se produce cuando, al trabajar en BIM, surgen problemas no esperados a los cuales los usuarios no habituales no están acostumbrados y les genera una carga de trabajo mucho mayor. Podríamos decir que en CAD, por muchos errores fatales que se produzcan, un usuario estándar mide mejor el tiempo que le llevará realizar el proyecto.

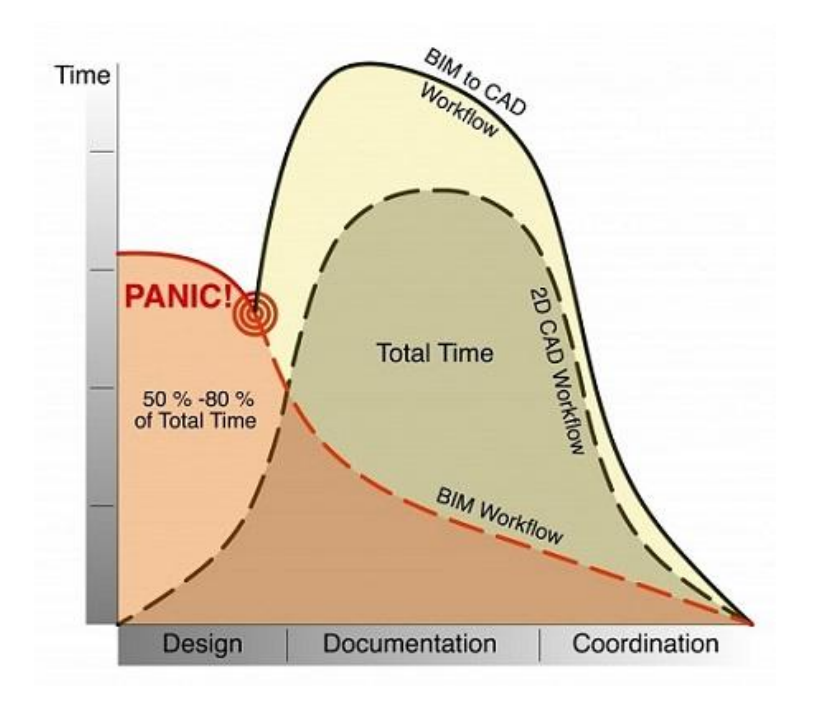

*(Figura 20): Panic Point Fuente: https://www.arquiparados.com/t583-cad-vs-bim-quien-ganaraesta-guerra*
La otra gran diferencia es la forma de crear documentación. Podemos considerar al formato CAD como una serie de planos 2D a partir de los cuales obtenemos el 3D. Además sus dibujos están compuestos por entidades geométricas (líneas,, círculos, superficies, etc) las cuales son entidades independientes a las que tenemos que aplicarle los campos por separado.

Aquí es cuando la metodología BIM coge más fuerza al trabajarse toda la documentación simultáneamente sobre un mismo modelo tridimensional. De esta manera se evitan las incoherencias típicas del CAD a la hora de realizar la obra. No sólo eso, en BIM se utilizan elementos constructivos con propiedades propias (pilares, muros, ventanas, puertas, etc) los cuales se interrelacionan entre ellos y cuando realizamos un cambio en alguno, por ejemplo un retranqueo, se actualiza automáticamente en toda la documentación.

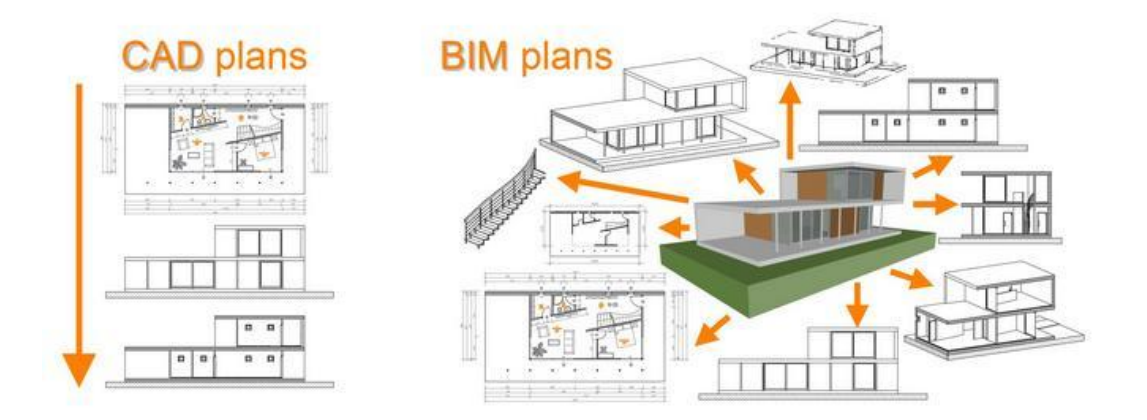

<span id="page-36-0"></span>*(Figura.21): Documentación CAD vs BIM Fuente: http://bimsite.vn/cad-bim-cong-nghe-nao-uu-viethon/4356902\_orig/*

Como una rápida conclusión podríamos afirmar que Cad es una tecnología más sustitutiva que complementaria al contrario de la metodología BIM, puesto que no aporta una cantidad representativa de nuevas formas de trabajo sino que agiliza el proceso de trazado de dibujo a mano .

# 3. ENFOQUE PRÁCTICO

## 3.1. ANÁLISIS DE LA VIVIENDA

El proyecto a estudiar es una vivienda unifamiliar localizada en Algemesí (Comunidad Valenciana) entre la calle Sant Nicolau de Bari y la calle Camí de la Tancadeta. Se trata de una parcela de 878 metros cuadrados colindante con otras tres parcelas con vivienda ya edificada.

La vivienda cuenta con un sótano enterrado 1,7 metros bajo el nivel del suelo. Consta de 227,11 metros cuadrados de superficie útil con capacidad para albergar 3 plazas de aparcamiento cumpliendo todas ellas para minusválido así como las instalaciones principales de la vivienda.

La planta baja se encuentra elevada a 1,3 metros sobre el nivel suelo, en el que existe una piscina exterior y en el que se produce tanto el acceso peatonal y el rodado por la calle Sant Nicolau de Bari. En esta planta de 144,04 metros cuadrados de superficie útil se encuentra la zona de día con comedor, cocina, salón, un despacho convertible en habitación en caso de necesidad, un baño y un lavadero.

Con 130,31 metros cuadrados de superficie útil, la primera planta recoge la zona de noche con 3 habitaciones, dos baños (uno de ellos en habitación) y un vestidor en la habitación con baño, así como una estancia polivalente.

Toda la fachada está realizada con Krion, una superficie sólida desarrollada por el grupo Porcelanosa. En su página web lo describen como: *un material cálido al tacto y similar a la piedra natural. Este material está compuesto por dos terceras partes de minerales naturales (ATH: Trihidrato de Alúmina) y un bajo porcentaje de resinas de gran resistencia. Esta composición dota a KRION® de unas claras particularidades exclusivas: carencia de poros, antibacterias sin ningún tipo de aditivo, dureza, resistencia, durabilidad, facilidad de reparación, escaso mantenimiento y fácil limpieza.*

Los forjados están realizados con cuerpos huecos estructuras denominados CHE que utiliza un sistema eficiente, sostenible, flexible y sencillo de utilizar.

## 3.1.1. PLANOS

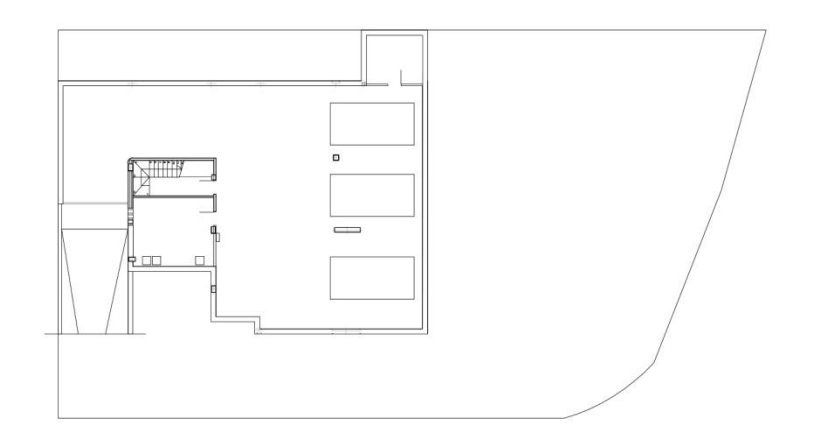

*(Figura 22) Planta sótano Fuente: Chiralt Arquitectos*

<span id="page-38-0"></span>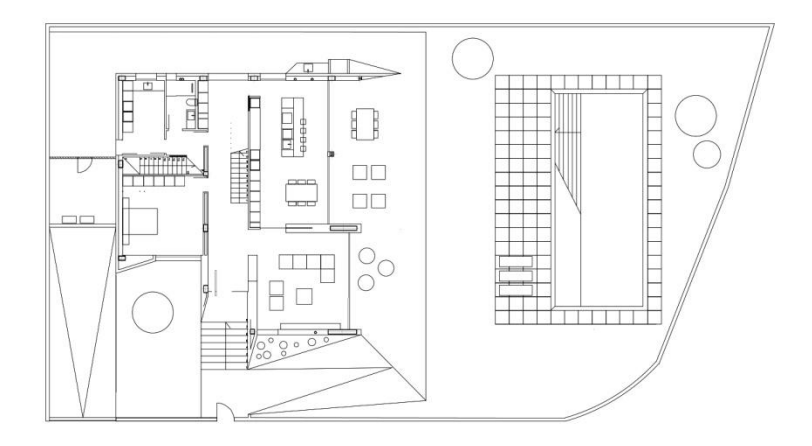

<span id="page-38-1"></span>*(Figura 23) Planta Baja Fuente: Chiralt Arquitectos*

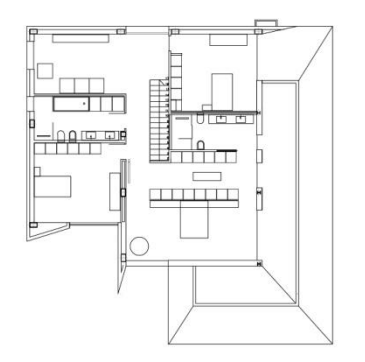

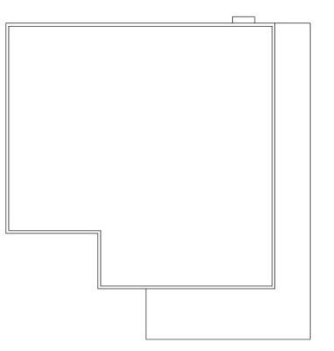

<span id="page-39-0"></span>*(Figura 24) Planta Primera Fuente: Chiralt Arquitectos*

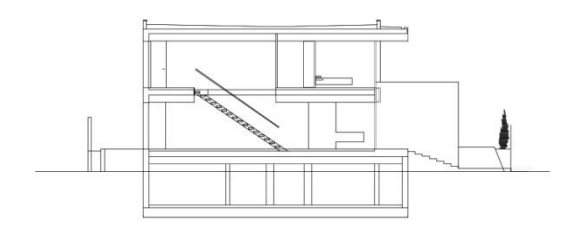

<span id="page-39-2"></span>*(Figura 26) Sección transversal Fuente: Chiralt Arquitectos*

<span id="page-39-1"></span>*(figura 25) Planta Cubierta Fuente: Chiralt Arquitectos*

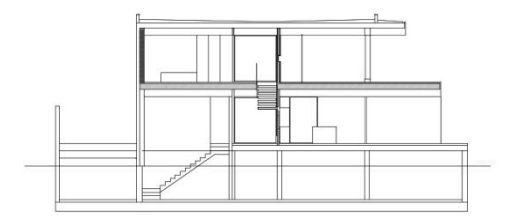

<span id="page-39-3"></span>*(Figura 27) Sección Longitudinal Fuente: Chiralt Arquitectos*

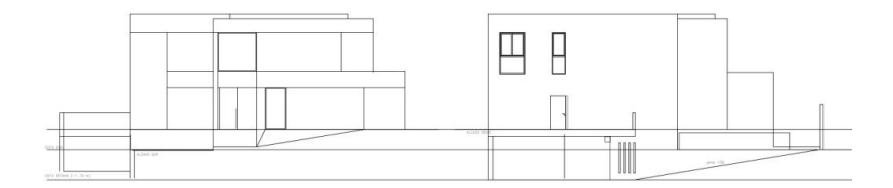

*(Figura 28) Alzados Sur y Oeste Fuente: Chiralt Arquitectos*

<span id="page-40-0"></span>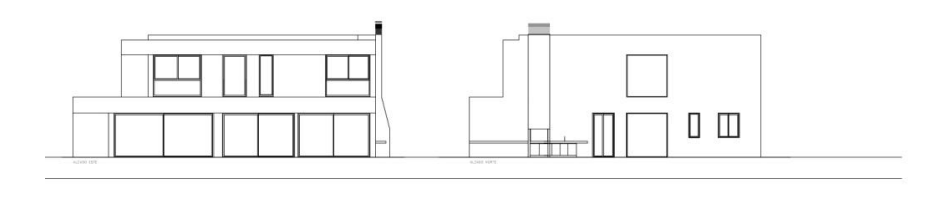

*(Figura 29-) Alzados Este y Norte Fuente: Chiralt Arquitectos*

<span id="page-40-2"></span><span id="page-40-1"></span>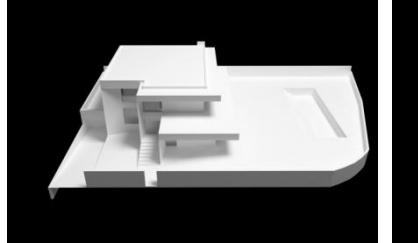

*(Figura 30) Render 1 Fuente: Chiralt Arquitectos*

<span id="page-40-3"></span>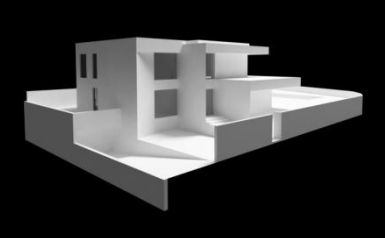

*(Figura 31) Render 2 Fuente: Chiralt Arquitectos*

<span id="page-40-4"></span>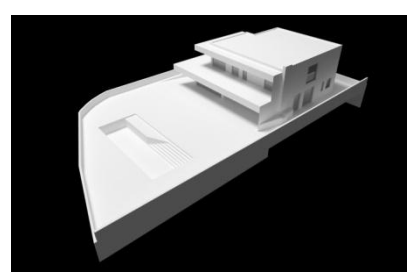

*(Figura 32) Render 3 Fuente: Chiralt Arquitectos*

## 3.2. PROCESO DE DISEÑO

#### DEFINICIÓN DE NIVELES

Establecemos una serie de niveles de altura característicos para poder referenciar nuestros elementos sobre ellos, tales como muros, forjados, falsos techos, etc.

También podríamos crear una rejilla de referencia pero existe una modulación de los pilares un poco desordenada y no nos beneficia realizarla.

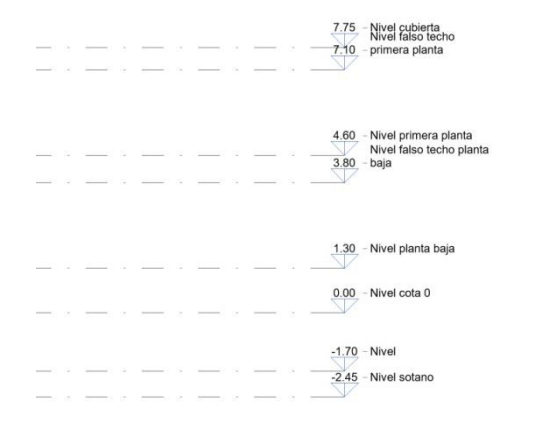

<span id="page-41-0"></span>*(Figura 33) Niveles Fuente: elaboración propia*

#### **TERRENO**

Creamos el contorno del terreno perteneciente a la parcela sobre la que se va a edificar y posteriormente creamos la plataforma base sobre la que se proyectará la losa de hormigón del muro de sótano.

Para ello utilizaremos las dimensiones de parcela que nos ha proporcionado el estudio Chirlat Arquitectos y posteriormente con el comando plataforma de construcción.

<span id="page-41-1"></span>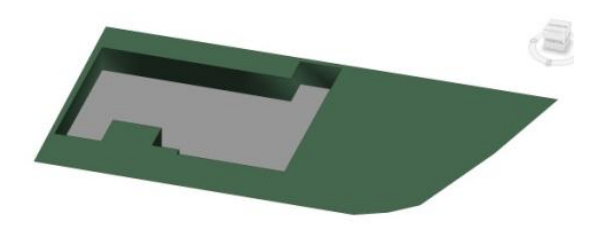

*(Figura 34) Terreno Fuente: elaboración propia*

## PILARES Y MUROS SÓTANO

Siguiendo los planos a los que nos ha dado acceso Chiralt Arquitectos colocamos los muros y los pilares de la planta sótano sobre los que se sostendrá el resto de la vivienda.

Una vez colocados, utilizamos el comando unir para que Revit entienda que los pilares están incluidos dentro de los muros que actúan como anfitriones.

<span id="page-42-0"></span>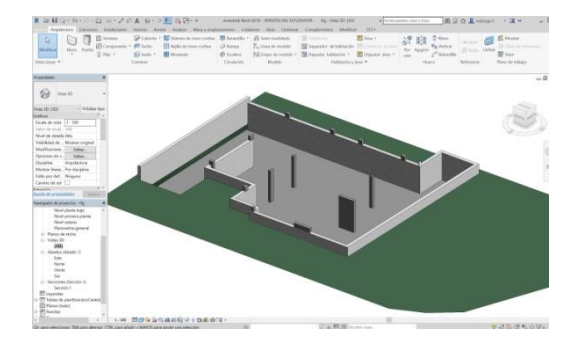

*(Figura 35) Pilares y muros Fuente: elaboración propia*

## **SUELOS**

Creación de foriados de planta baja y planta primera que servirán de referencia a los muros y pilares para determinar su altura.

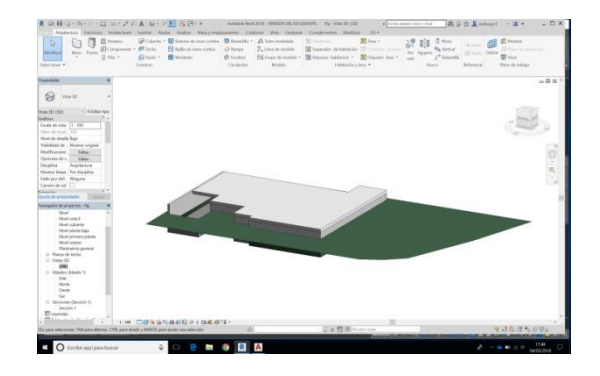

<span id="page-42-1"></span>*(Figura 36) Forjado 1 Fuente: elaboración propia*

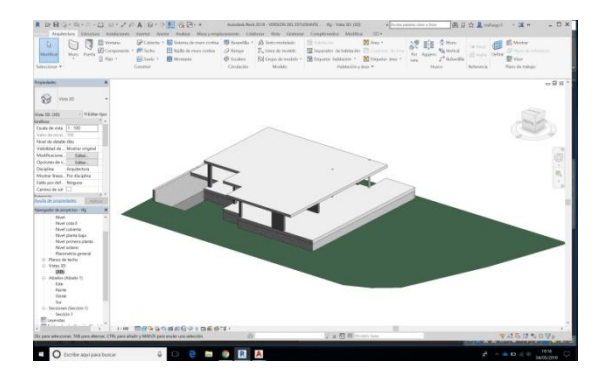

<span id="page-42-2"></span>*(Figura 37) Forjado 2 Fuente: elaboración propia*

#### MUROS PERIMETRALES Y PARTICIONES

Teniendo todos los forjados proyectados pasamos a elaborar los muros exteriores, los cuales tienen un forma singular difícil de realizar en Revit que explicaremos más adelante como se ha resuelto. También se crean las particiones interiores enlazándolas con los forjados para que si existe alguna modificación en la altura de estos dichas particiones varíen con ellos.

<span id="page-43-0"></span>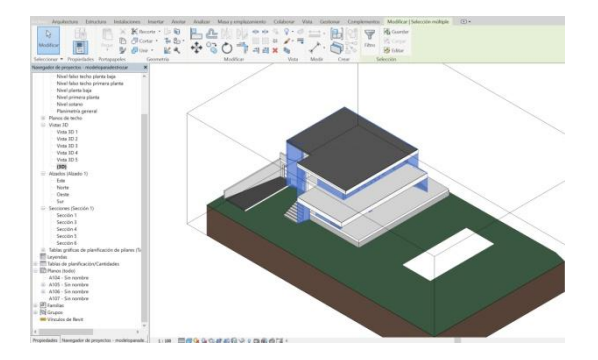

*(Figura 38) Muros perimetrales y particiones Fuente: elaboración propia*

### **CUBIERTA**

Revit tiene una opción de creación de cubiertas en la cual una vez definido el perímetro de dicha cubierta, así como sus pendientes y direcciones, nos genera las intersecciones pertinentes. Sin embargo en este caso de cubierta plana con muy poca pendiente, crearemos la cubierta como si de un forjado se tratase y posteriormente le aplicaremos los materiales y la pendiente necesaria.

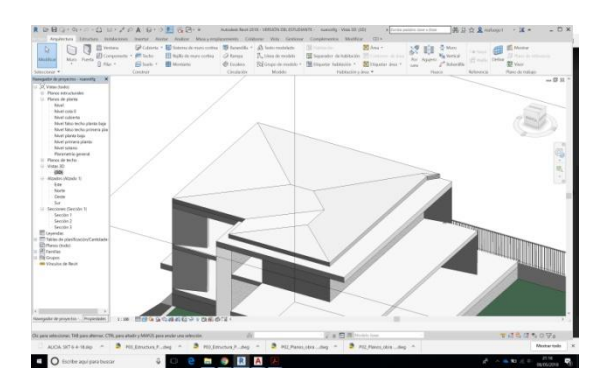

<span id="page-43-1"></span>*(Figura 39) Realización Cubierta Fuente: elaboración propia*

#### **ESCALERAS**

Se crean las tres escaleras existentes en el proyecto, que son la de sótano, la de acceso a la vivienda y la de la propia vivienda para acceder a la parte superior.

Al trabajar Revit paramétricamente nos permite definir los componentes, tramos, recorrido y demás parámetros de las escaleras. También cuenta con una función que permite crear unas reglas de normativa de huella y contrahuella muy útiles a la hora de proyectar la escalera.

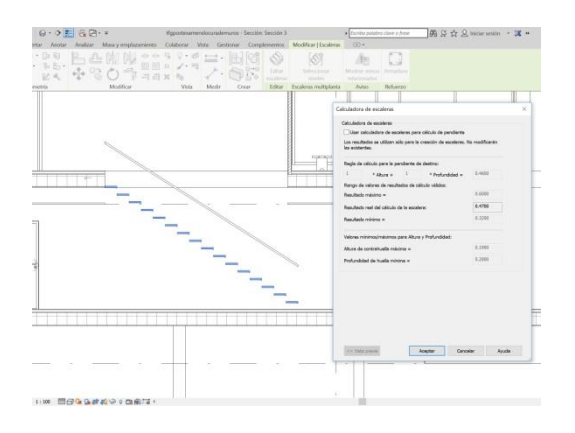

<span id="page-44-0"></span>*(Figura 40) Escaleras Fuente: elaboración propia*

PISCINA, ACCESO GARAJE Y PERÍMETRO DE LA VIVIENDA.

Realización de la plataforma de la piscina así como sus muros de contención.

El método paramétrico de Revit nos permite dar la pendiente y las dimensiones características de la rampa del sótano.

El perímetro de la vivienda se realiza con muros rectos y no curvos como en los planos iniciales.

<span id="page-44-1"></span>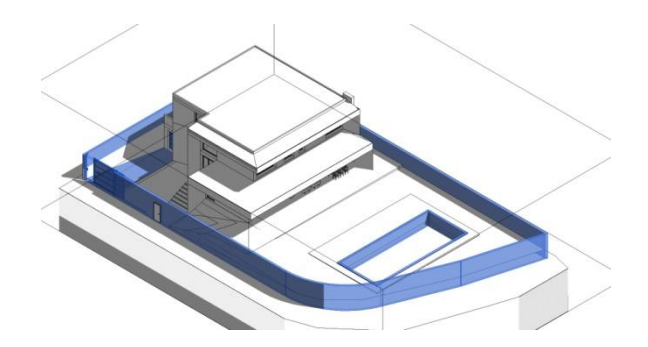

*(Figura 41) Perímetro, piscina y rampa Fuente: elaboración propia*

## CARPINTERÍA

Se crean las carpinterías mediante una nueva familia que se módulo de acuerdo con los planos ofrecidos por Chiralt arquitectos con las medidas de cada vano.

<span id="page-45-0"></span>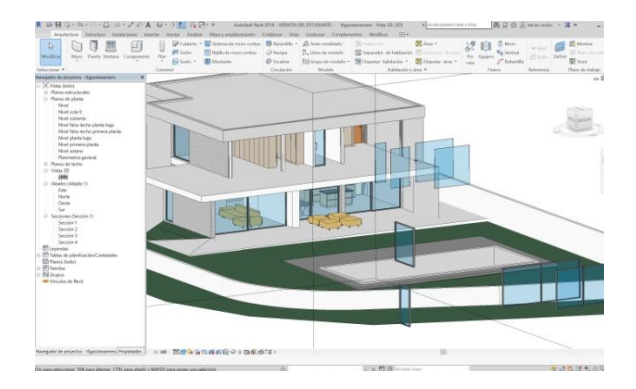

*(Figura 42) Carpintería Fuente: elaboración propia*

#### MOBILIARIO

Una vez hemos finalizado el volumen básico procedemos a la inserción y definición del mobiliario ya sea mediante la importación de familias de objetos obtenidas en páginas web como con la creación de nuevas familias como es el caso de los armarios.

<span id="page-45-1"></span>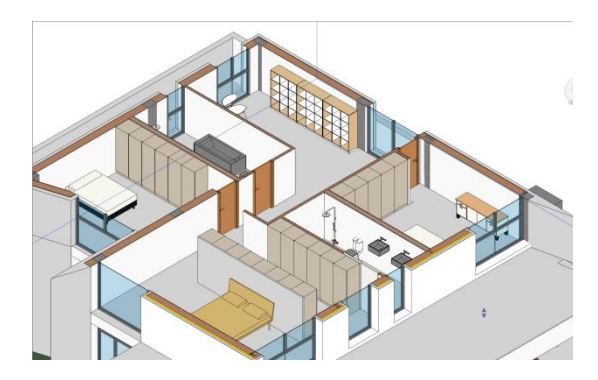

*(Figura 43) Mobiliario Fuente: elaboración propia*

## LOD 350

La totalidad de la vivienda tiene como material de acabado el Krion, una superficie sólida mineral de porcelanosa que imita la piedra. Cuando entramos en su página web nos indican que están desarrollando el producto en BIM pero por ahora no está disponible.

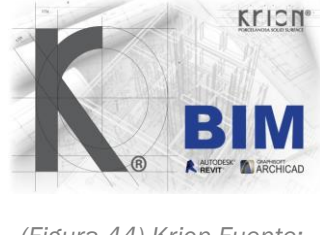

*(Figura 44) Krion Fuente: <http://www.krion.com/es/>*

<span id="page-46-0"></span>Debido a esto crearemos un material nuevo en Revit con sus características y descripción para poder implementarlo en nuestro proyecto.

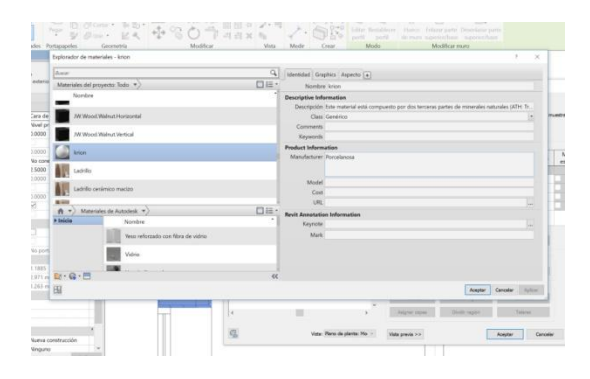

<span id="page-46-1"></span>*(Figura 45) Krion definición Fuente:* 

#### *elaboración propia*

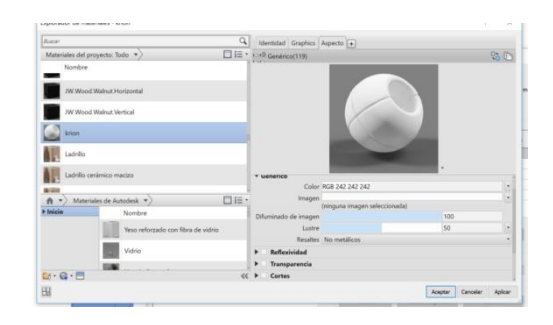

<span id="page-46-2"></span>*(Figura 46) Krion visualización Fuente: elaboración propia*

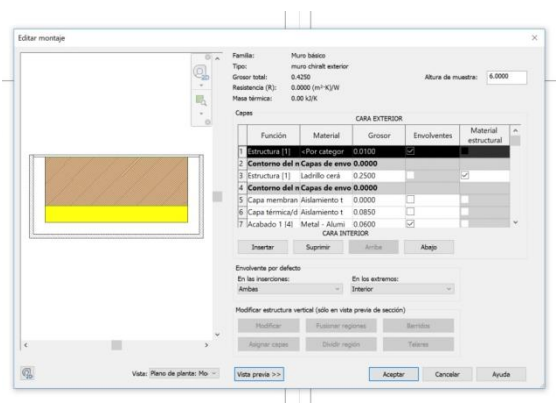

<span id="page-46-3"></span>*(Figura 47) Muro Krion Fuente: elaboración propia*

MODELO ACABADO - LOD 300

Finalmente damos por finalizado el modelo y extraeremos la información de planos, detalles, materiales, etc en el anexo adjunto a este documento.

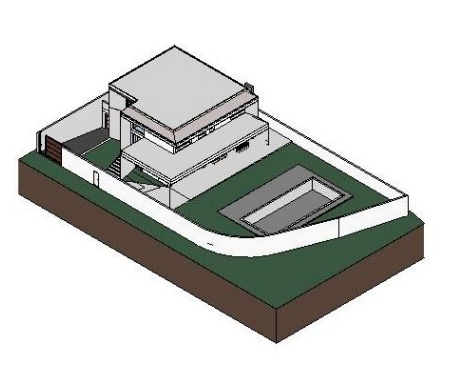

*(Figura 48) Modelo Lod 300 Fuente: elaboración propia*

<span id="page-47-0"></span>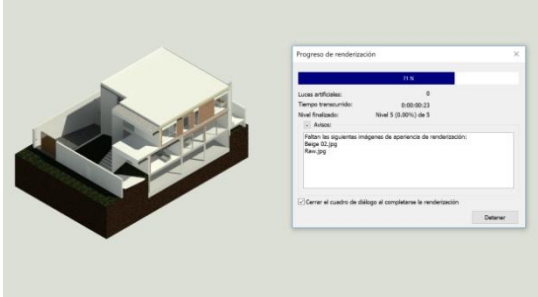

<span id="page-47-1"></span>*(Figura 49) Renderizado Fuente: elaboración propia*

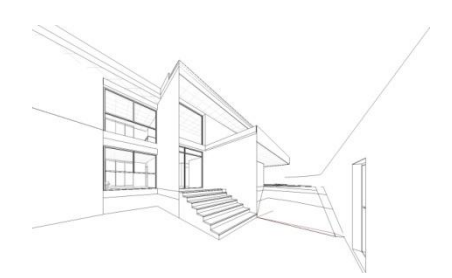

<span id="page-47-2"></span>*(Figura 50) Sketch Fuente: elaboración propia*

Planos (todo)<br>E 01 - SOLEAMIENTO 02 - NIVEL SOTANO 03 - PLANTA BAJA 05 - EANTA BACK<br>
B 04 - PLANTA PRIMERA **B** 06 - ALZADOS NORTE Y SUR 07 - ALZADOS ESTE Y OESTE 08 - SECCION AA' 10 - SECCION BB 11 - PLANTAS 3D 12 - AXONOMETRIA E 13 - VISTAS 14 - RENDERS D Familias<br> **(C)** Grupos

<span id="page-47-3"></span>*(Figura 51) Maquetación Revit Fuente: elaboración propia*

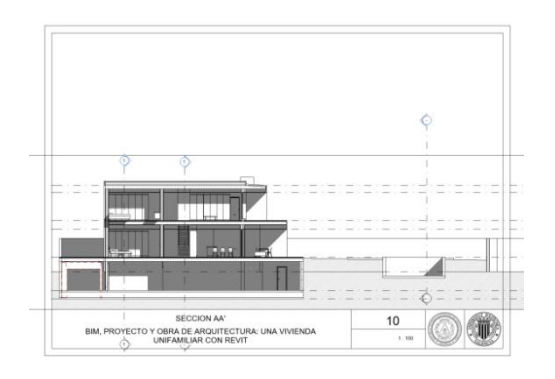

<span id="page-47-4"></span>*(Figura 52) Ejemplo maquetación Fuente: elaboración propia*

## 3.3. DIFICULTADES E INCOHERENCIAS

## 3.3.1. DIFICULTADES

#### COMPRENSIÓN DEL PROYECTO

La documentación inicial al inicio de la obra no era muy detallado y se ha ido mejorando simultáneamente con las primeras fases de la ejecución. Esta falta de información ha provocado que la compresión del proyecto haya sido un poco más costosa de lo habitual. De igual forma la materialidad y los componentes han ido variando, cosas que si los arquitectos autores del proyecto hubiesen utilizado una herramienta BIM desde el inicio se podría haber evitado.

#### POCO ORDEN ESTRUCTURAL

Normalmente cuando usamos la herramienta Revit, creamos en un primer instante los niveles de cota y unos ejes de referencia de la posición de los pilares para que posteriormente resulte más sencillo su levantamiento. Sin embargo, en esta obra la estructura no esta ordenada en ejes perpendiculares y paralelos entre si por lo que se han creado los pilares uno a uno.

#### ARMARIOS

Los armarios de este proyecto ayudan a modular las estancias y tienen una medidas características, tanto de largo y ancho como de altura. Es por ello que se ha optado por crear una nueva familia de armarios específica para este proyecto.

#### MUROS CON FORMA IRREGULAR

Una de las características principales de esta obra son sus muros, los cuales finalizan en forma de triángulo con ángulos muy agudos, posible gracias al sistema de colocación del Krion. Sin embargo, como ya hemos indicado anteriormente, a la hora de crear elementos "in situ" singulares Revit es más limitado que otras herramientas como pueden ser Cad, Rhino o 3dMax. Es por ello que dichos muros han supuesto varios problemas a la hora de su creación.

Primero se intento su realización mediante la definición de sus caras y posteriormente la creación de un muro por caras, sin éxito. Por tanto se ha optado por crearlos como elementos, no como muros. El sistema constructivo consta de una capa aislante, una chapa metálica donde se ancla el Krion, y finalmente el Krion. Al no poder dividirse o definirse en capas un elemento, se opta por realizar por partes cada componente (aislante, chapa metálica, krion) mediante extrusión, sin embargo dado que no se puede detallar correctamente las uniones anguladas, se opta por representar todo el muro "in situ"como un único componente y posteriormente referenciarlo con detalles constructivos.

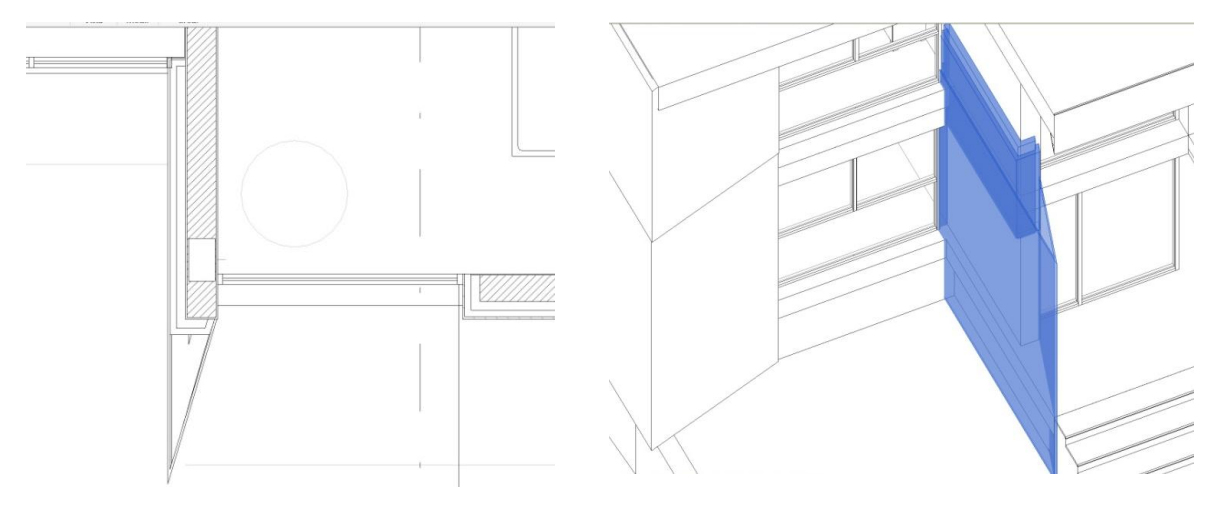

<span id="page-49-0"></span>*(Figura 53) Muro singular planta Fuente: elaboración propia*

<span id="page-49-1"></span>*(Figura 54) Muro singular axonometría Fuente: elaboración propia*

## FALSOS TECHOS EXTERIORES

Revit nos permite crear automáticamente el falso techo de las diferentes estancias, una vez definidas estas, y posteriormente definir su materialidad. Sin embargo, otra característica de este proyecto es la prolongación de los falsos techos a la zona exterior de la vivienda, donde se doblan y anclan en la parte superior de los forjados de cada planta.

Para definir esta parte de falsos techos se han de crear de forma manual mediante la orden boceto y posteriormente crear el paño vertical que se anclará en el forjado mediante la orden creación de componente por extrusión.

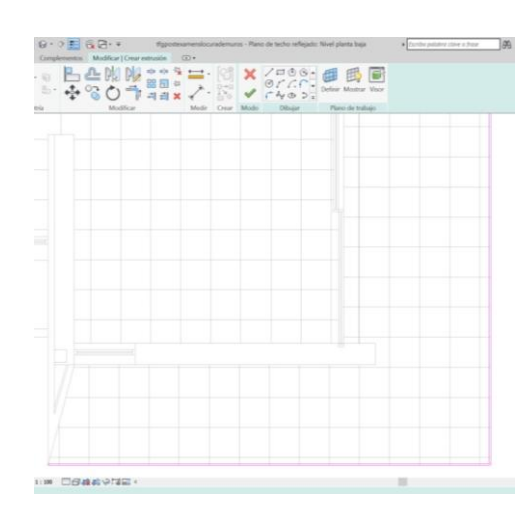

<span id="page-50-0"></span>*(FIgura 55) Falso techo planta Fuente: elaboración propia*

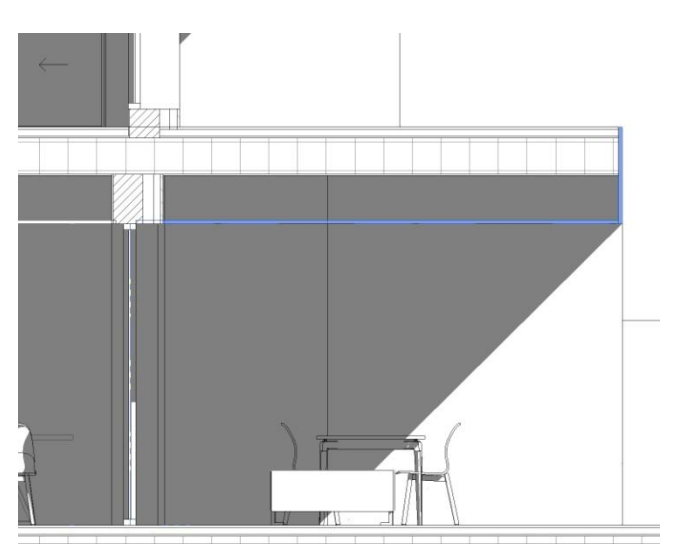

<span id="page-50-1"></span>*(Figura 56) Falso techo sección Fuente: elaboración propia*

## VENTANAS

Los cerramientos en este proyecto son de gran importancia puesto que juegan con los muros quedando ocultos tras ellos y con un sistema de apertura distinto en cada tipo de ventana, es por ello que se ha tenido que crear una familia parametrizada de ventanas y a partir de ella crear los diferentes tipos de cerramiento.

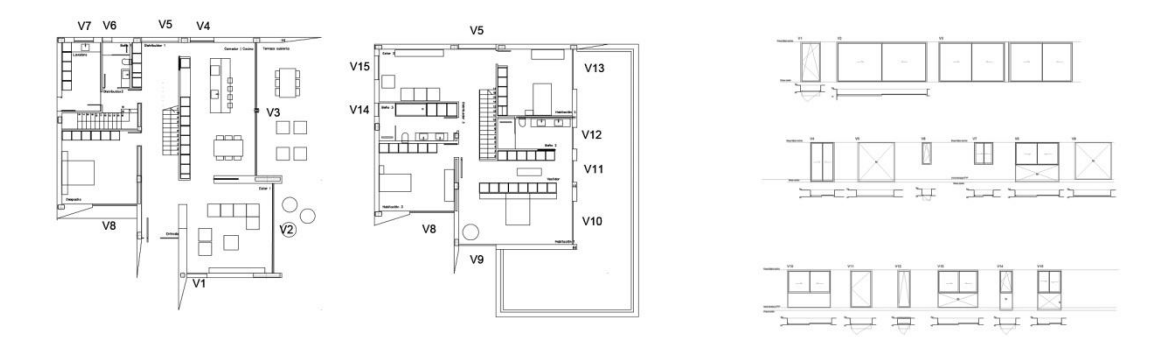

*(Figura 57) Cerramientos Chiralt Fuente: elaboración propia*

<span id="page-51-0"></span>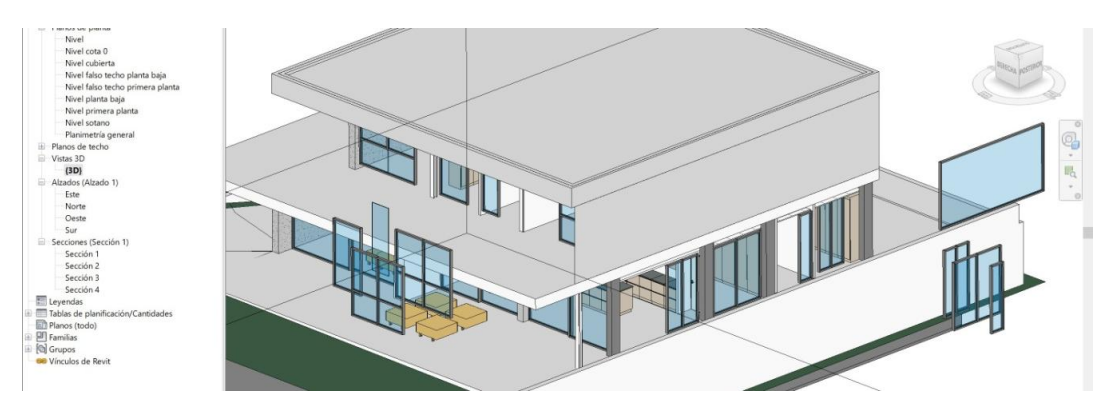

<span id="page-51-1"></span>*(Figura 58) Cerramiento Revit Fuente: elaboración propia*

## CREACIÓN HUECOS

Como se ha explicado anteriormente, debido a la irregularidad de los muros estos se han realizado creando un componente "in situ" mediante extrusión. Este tipo de componente no se reconoce como familia de muro por lo que cuando colocamos las carpinterías en él, no se acoplan las ventanas como si dicho componente fuese un anfitrión, teniendo que recortar los huecos mediante la creación de otros componentes, puesto que tampoco podemos usar la herramienta hueco en muro.

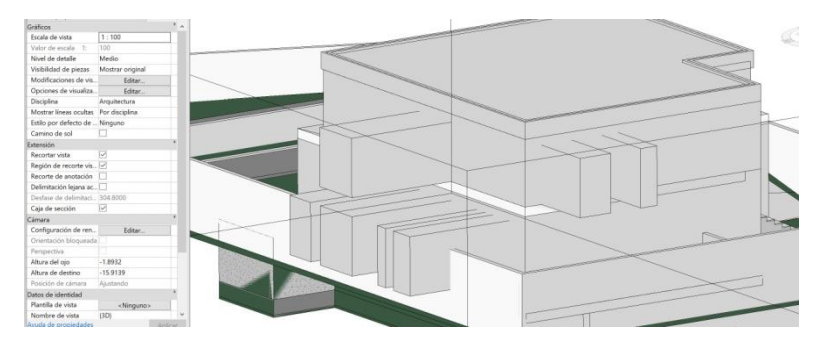

*(Figura 59) Borrar componentes Fuente: elaboración propia*

<span id="page-52-0"></span>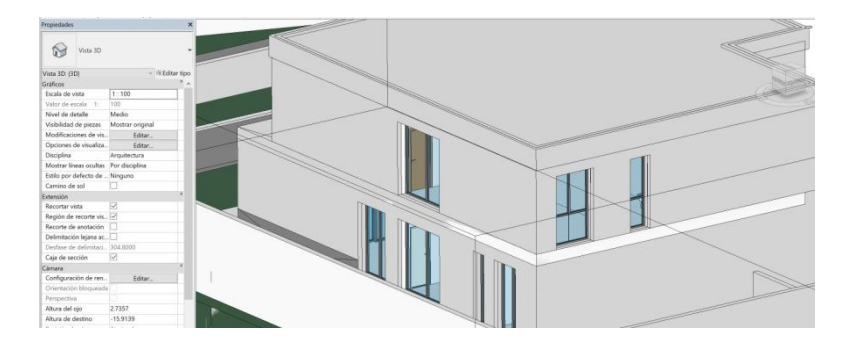

<span id="page-52-1"></span>*(Figura 60) Componentes eliminados Fuente: elaboración propia*

#### DESNIVELES DEL TERRENO

La vivienda "casa Alicia" se eleva sobre la cota 0 de la calle creando un patio elevado con respecto a esta cota. Para acceder a dicho patio se puede acceder desde la vivienda (a la que se accede mediante escaleras) o por una rampa. Dicha rampa tiene una pendiente y forma irregular que se amolada al terreno. Puesto que la mayoría de herramientas de Revit son muy ortogonales y paramétricas, se ha tenido que proyectar de forma manual dicha rampa creando una subregión en el modelo, la cual ha sido dotada de materialidad.

<span id="page-53-0"></span>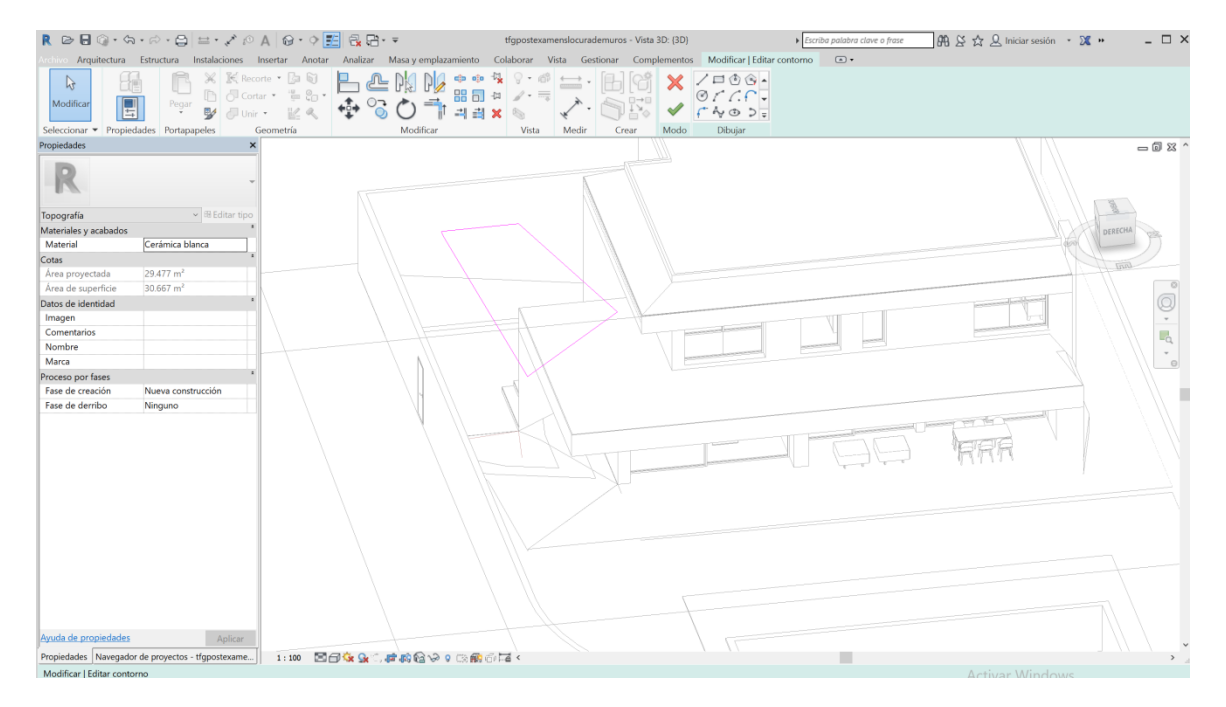

*(Figura 61) Rampa exterior Fuente: elaboración propia*

## 3.3.2. INCOHERENCIAS

#### DESAJUSTES ENTRE PLANOS

Durante el levantamiento del proyecto en Revit se aprecia que cuando prolongamos verticalmente uno de los muros de sótano que constituyen la sala de máquinas, no llega a intersectar con el forjado de la primera planta.

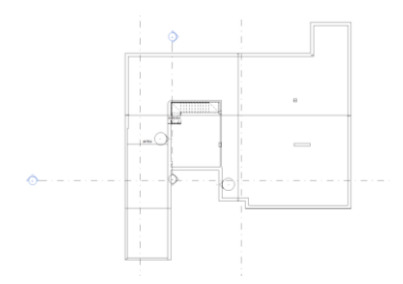

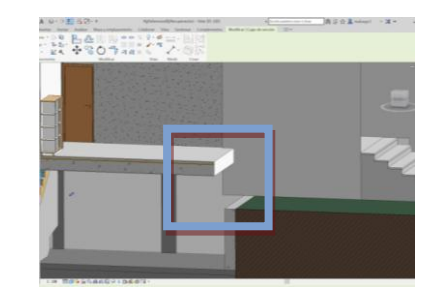

<span id="page-54-0"></span>*(Figura 62) Muro sótano planta 1 Fuente: elaboración propia*

<span id="page-54-1"></span>*(Figura 63) Muro sótano axo 1 Fuente: elaboración propia*

Se reajusta el muro retranqueándolo hasta que intersecte con dicho forjado, sin embargo este desajusto provoca una considerable pérdida de superficie útil que se podría haber previsto si se hubiese utilizado la herramienta Revit desde un inicio.

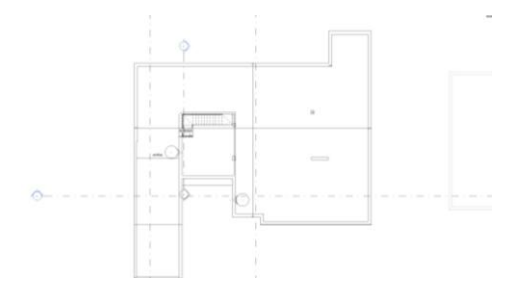

<span id="page-54-2"></span>*(Figura 64) Muro sótano planta 2 Fuente: elaboración propia*

<span id="page-54-3"></span>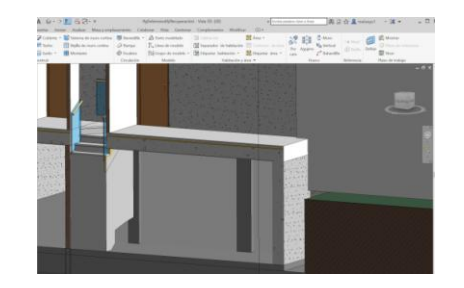

*(Figura 65) Muro sótano axo 2 Fuente: elaboración propia*

#### CABEZADA ESCALERA SÓTANO

Durante la modelización de la escalera de sótano en Revit se advierte que existe cabezada en el tramo que se curva. Este defecto es comentado en obra donde se realizada un detalle como posible solución, que posteriormente es aplicado en la realización de la obra. Este problema de cabezada podría haberse detectado previamente, de haberse proyectado el edificio en REVIT, mediante el test de conflictos.

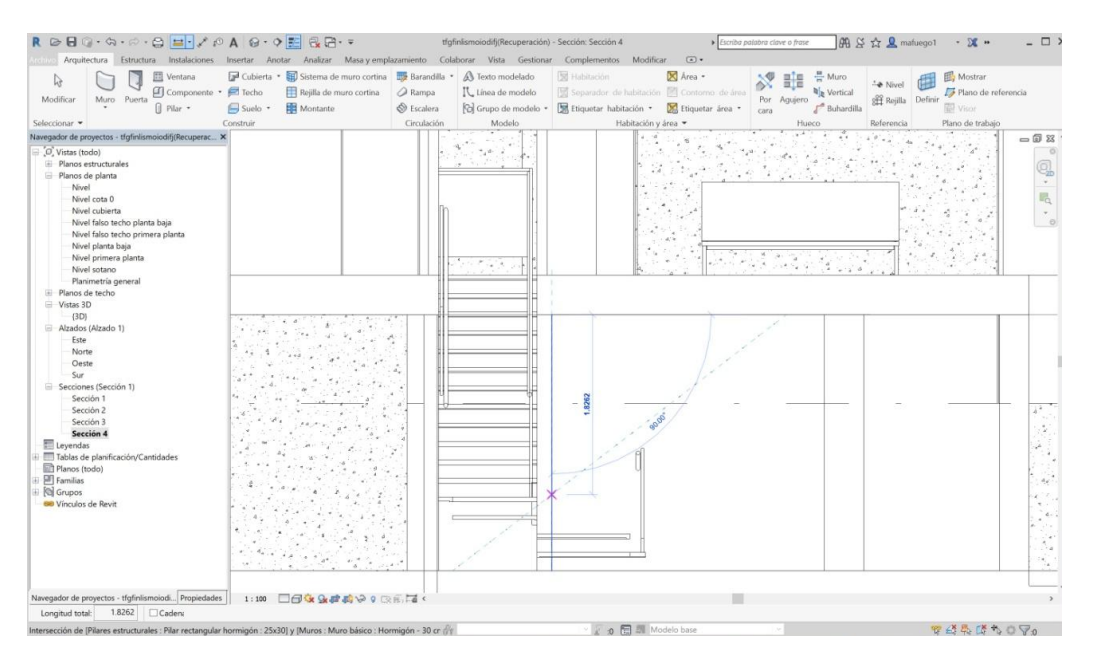

<span id="page-55-0"></span>*(Figura 66) Cabezada Fuente: elaboración propia*

## 3.4. SEGUIMIENTO DE OBRA

## 3.4.1. VISITA 01

Comienza la obra realizándose la excavación del sótano de la vivienda. Posteriormente se coloca en toda la superficie excavada la lámina impermeabilizante dejándola sobresalir una distancia de seguridad respecto a la cara exterior de los futuros muros.

Durante la colocación de los tubos de drenaje se modifica la alcantarilla a la que va a evacuar, por cercanía y se crea en la planta sótano una sala extra donde ira la bomba de agua. Posteriormente se colocan las armaduras de la losa, las armaduras de espera de los muros de sótano y pilares y se procede al hormigonado de la planta sótano.

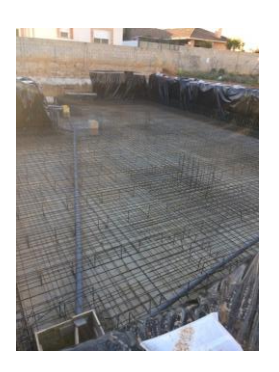

<span id="page-56-1"></span>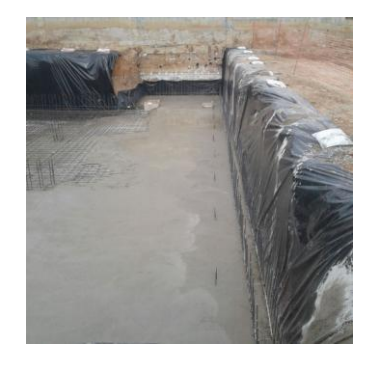

<span id="page-56-2"></span><span id="page-56-0"></span>*(Figura 67) Foto visita 1\_ 01 Fuente: elaboración propia*

*(Figura 68) Foto visita 1\_02 Fuente: elaboración propia*

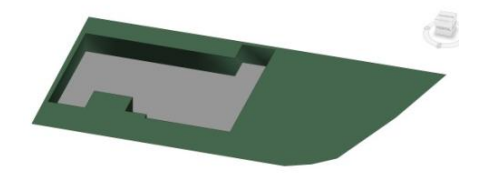

*(Figura 69) Levantamiento paralelo a obra 1 Fuente: elaboración propia*

## 3.4.2. VISITA 02

Una vez hormigonada la planta sótano y fraguado el hormigón se procede a colocar el armado de los muros de sótano.

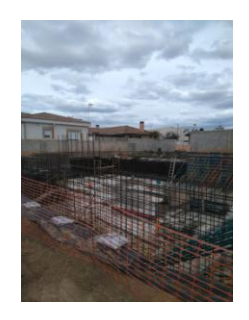

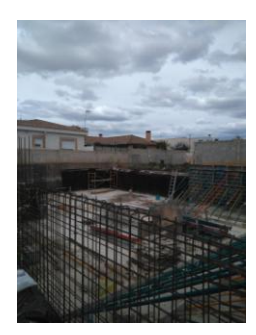

<span id="page-57-0"></span>*(Figura 70) Foto visita 02\_1 Fuente: elaboración propia*

<span id="page-57-1"></span>*(Figura 71) Foto visita 02\_2 Fuente: elaboración propia*

## 3.4.3. VISITA 03

Ya se ha realizado el encofrado y hormigonado de la mayoría de los muros de sótano. Mientras se produce su fraguado, se encofran las armaduras de los pilares para realizar su hormigonado y poder comenzar la construcción del primer forjado de la vivienda.

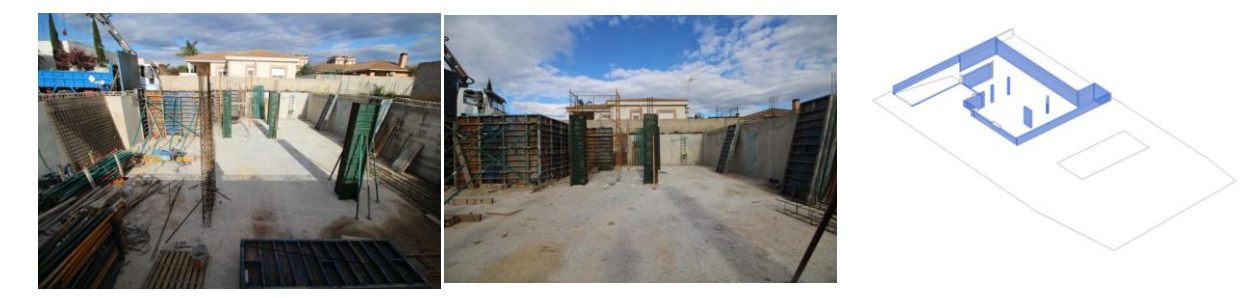

<span id="page-57-2"></span>*(Figura 72) Foto visita 03\_1 Fuente: elaboración propia*

<span id="page-57-3"></span>*(Figura 73) Foto visita 03\_2 Fuente: elaboración propia*

<span id="page-57-4"></span>*(Figura 74) Levantamiento paralelo a obra 2 Fuente: elaboración propia*

## 3.4.4. VISITA 04

Comienza la realización del forjado de la planta principal, los pilares de sótano ya están hormigonados y los puntales colocados tanto en sótano como en los encofrados del forjado. Se comienza la colocación del tablero base y la lámina antipunzonante para la posterior colocación del CHE.

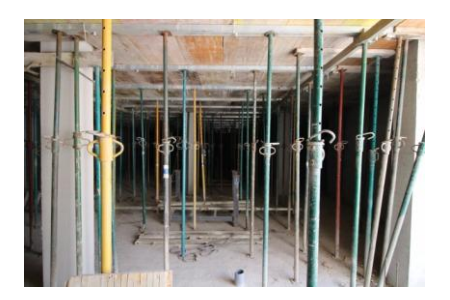

*(Figura 75)Foto visita 04\_1 Fuente: elaboración propia*

<span id="page-58-1"></span>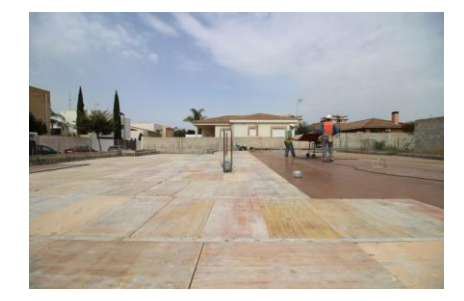

*(Figura 76) Foto visita 04\_2 Fuente: elaboración propia*

## <span id="page-58-0"></span>3.4.5. VISITA 05

LLegada a obra del CHE, comprobación del material recibido y comienzo de su colocación en el primer forjado.

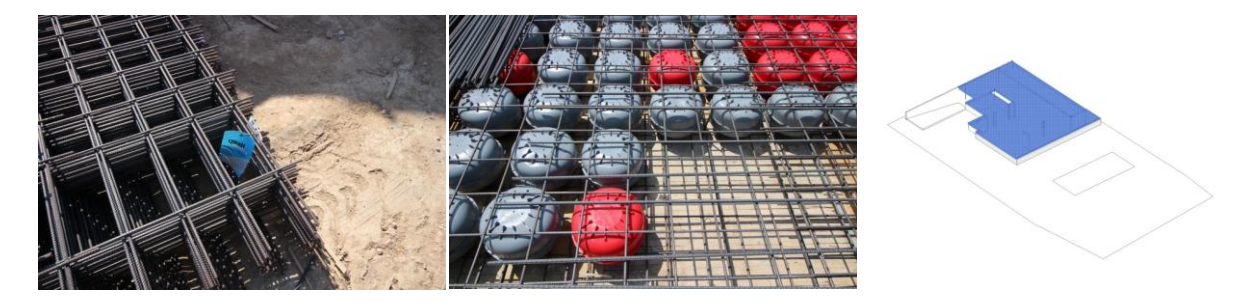

<span id="page-58-2"></span>*(Figura 77)Foto vistita obra 05\_1 Fuente: elaboración propia*

<span id="page-58-3"></span>*(Figura 78) Foto visita a obra 05\_2 Fuente: elaboración propia*

<span id="page-58-4"></span>*(Figura 80) Levantamiento paralelo a obra 3 Fuente: elaboración propia*

## 3.4.6. VISITA 06

Una vez colocado el CHE y colocadas todas las armaduras de espera de los pilares, se procede al hormigonado de la planta baja de la vivienda. Aparecen dos modificaciones no previstas, el hueco de la escalera que conecta con la primera planta tiene que ser desplazado 20 cm por motivos constructivos y uno de los muros de sótano no coincide con el forjado por lo que se tendrá que rellenar con tierra la parte prevista antiguamente como sótano y actualmente esta vacia.

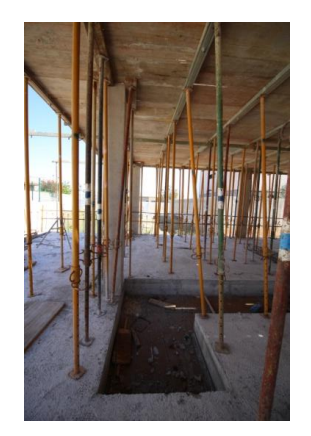

*(Figura 81) Foto visita a obra 06\_1 Fuente: elaboración propia*

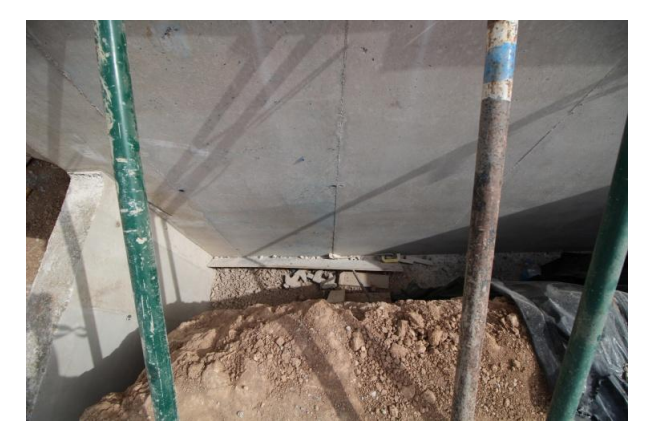

*(Figura 82) Foto visita a obra 06\_2 Fuente: elaboración propia*

<span id="page-59-1"></span><span id="page-59-0"></span>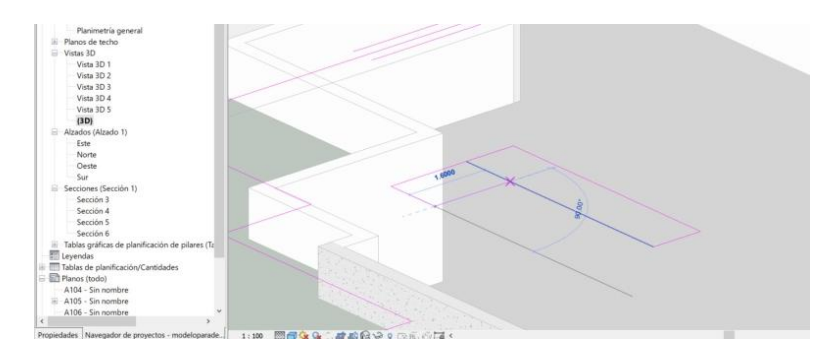

<span id="page-59-2"></span>*(Figura 83) Modificación hueco de la escalera Fuente: elaboración propia*

## 3.4.7. VISITA 07

Fraguado ya el hormigón del forjado de la primera planta, se colocan el tablero base del segundo forjado y se colocan los puntales.

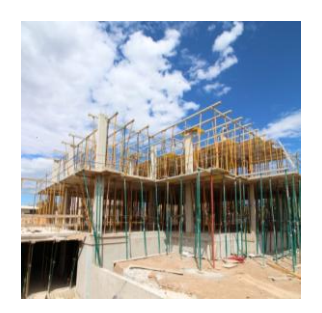

*(Figura 84) Foto visita 07\_1 Fuente:* 

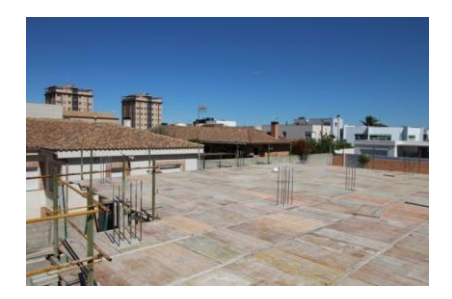

*elaboración propia (Figura 85) Foto visita 07\_2 Fuente: elaboración propia*

## <span id="page-60-0"></span>3.4.8. VISITA 08

Colocación del CHE dejando hueco para chimeneas, escalera y demás elementos verticales.

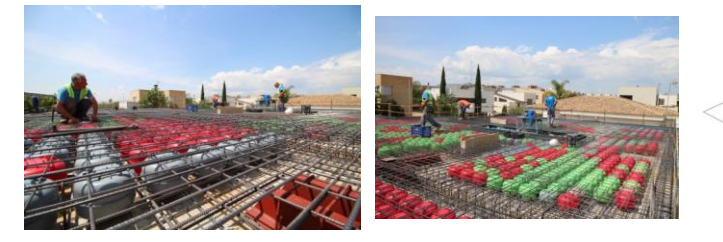

<span id="page-60-2"></span>*(Figura 86) Foto visita obra 08\_1 Fuente: elaboración propia*

<span id="page-60-4"></span><span id="page-60-3"></span>*(Figura 87)Foto visita obra 08\_2 Fuente: elaboración propia*

<span id="page-60-1"></span>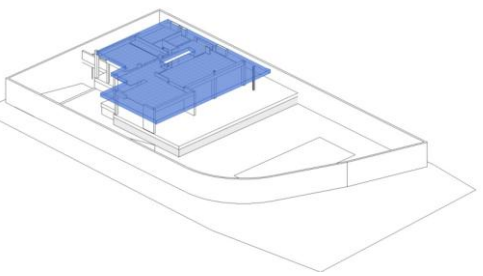

*(Figura 88) Levantamiento paralelo a obra 4 Fuente: elaboración propia*

## 3.4.9. VISITA 09

Recepción de los bloques de termoarcilla para la realización de los muros exteriores de la vivienda y comienzo de la construcción de la valla perimetral de la parcela.

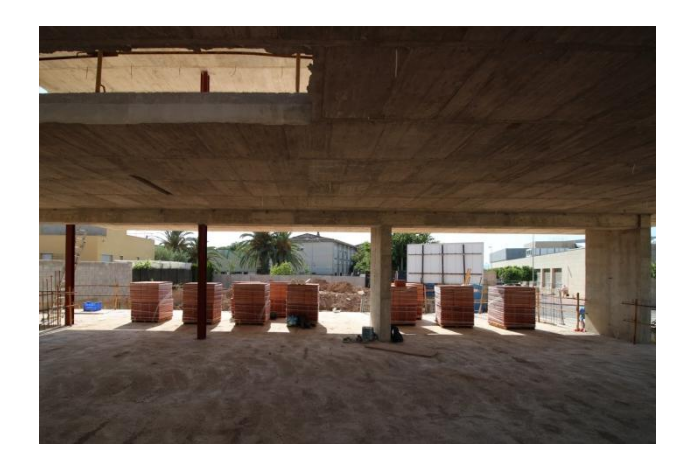

*(Figura 89) Foto visita de obra 09\_1 Fuente: elaboración propia*

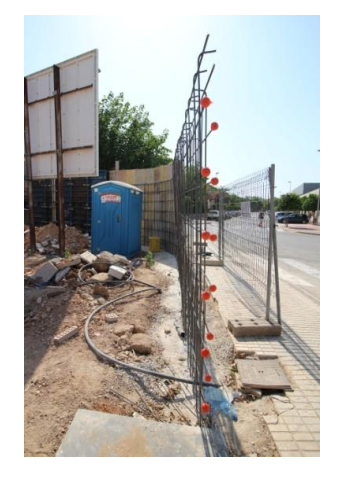

*(Figura 90) Foto visita de obra 09\_2 Fuente: elaboración propia*

<span id="page-61-1"></span><span id="page-61-0"></span>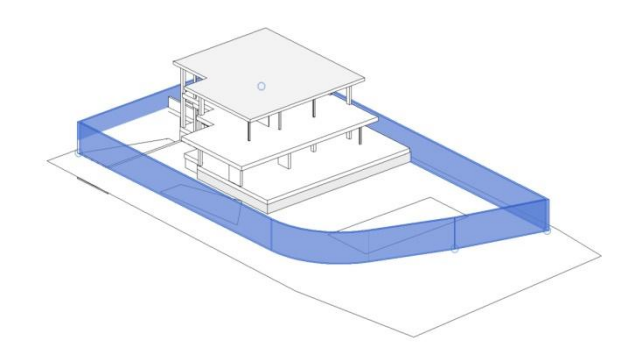

<span id="page-61-2"></span>*(Figura 91) Levantamiento paralelo a obra 5 Fuente: elaboración propia* 

## 4. CONCLUSIONES

Una vez finalizado todo este estudio de la metodología BIM y puesto en práctica sus utilidades mediante el empleo de Revit como herramienta, podemos obtener una serie conclusiones bastante generales y otras más concretas.

Como primera conclusión obtenida en gran parte de la parte teórica de este estudio, es que gustándonos más o menos, la realidad es que la metodología BIM se ha instaurado en el ámbito de la construcción y antes o después los profesionales del sector irán realizando el cambio de Cad a BIM.

Conclusión que se obtiene derivada de las múltiples ventajas que se han nombrado en la parte teórica como la multidisciplinariedad esencial en los tiempos en los que vivimos y la capacidad de trabajar un mismo modelo de forma global y con una capacidad visual mucho mayor y más rápida que nos proporcionan herramientas como Autocad.

Otra realidad es que cambiarse a la metodología BIM requiere un proceso de aprendizaje costoso y en primera instancia puede incluso llevar a algún susto durante la realización del proyecto. Sin embargo, si bien es cierto que para llegar a exprimir todo el potencial de las herramientas BIM es necesario un amplio conocimiento en todas las partes de la construcción (diseño, instalaciones, estructuras, procesos constructivos, presupuestos, etc), esta exigencia puede ser tomada como una ventaja que nos ayuda a un aprendizaje y un mejor entendimiento de cómo interactúan realmente todos estos elementos entre si.

Como se ha explicado en la parte teórica, pero sobre todo como se ha experimentado en la parte práctica, las herramientas BIM nos ayudan infinitamente más que las herramientas del tipo Cad a prevenir errores tanto en la ejecución como en presupuestos, incompatibilidad de materiales etc. Toda esta prevención de errores se traduce en dos cosas muy importantes, ahorros de tiempo y ahorros económicos. Evitar estos errores típicos del Cad como la no correlación entre planos, la falta de entendimiento en obra por una falta de un modelo 3D detallado en determinados puntos o el hecho de tener que modificar uno a uno todos los planos cuando se produce un cambio en el proyecto hace que ganemos una gran cantidad de tiempo y dinero. Algunos ejemplos se han producido en la casa del caso de estudio "Alicia" como la modificación

de varios muros del sótano de la vivienda por no coincidir con el forjado inmediatamente superior o tener que realizar un replanteo de la posición de la escalera por incoherencias entre plantas.

Relacionada con la conclusión anterior, también podemos observar como BIM nos permite realizar rápidamente modificaciones en nuestro modelo cuando se detectan fallos en la obra, y así obtener de forma sencilla y detallada información sobre la nueva situación del proyecto para definir las nuevas opciones a seguir y si son viables o no.

La parametrización que emplean estas herramientas BIM nos permite tener un control sobre los materiales, luces, presupuestos, esfuerzos que sufre la estructura, flujos y potencias de instalaciones eléctricas, etc que no nos pueden otorgar las herramientas viejas. Y mucho más importante, que todos estos datos se encuentran en un sólo contenedor de información y todos ellos se interrelacionan, por lo que, si se produce una variación en uno de ellos, obtendríamos inmediatamente información de cómo afecta a los demás y que modificaciones se producen en el proyecto

Otra conclusión que podemos obtener gracias al caso práctico realizado, es que, a pesar de que la tecnología BIM no es nueva, sí que sus herramientas como Revit o Archicad está aún en proceso de desarrollo y tiene dificultad para modelar elementos singulares y obtener Renders de la calidad de otros programas más centrados en ellos como podrían ser 3dMax o Vray. Sin embargo, la ventaja de las herramientas BIM es que nos permiten exportar fácilmente su contenido a el resto de programas, lo cual permite su posterior tratado con programas de renderizado, edición de imagen o trazado.

Finalmente, y tras realizar este Trabajo Fin de Grado, la conclusión global que obtenemos acerca del BIM es su capacidad de mejora en todos los ámbitos del sector de la construcción y que a pesar de que aún tiene algunas partes que mejorar y que su aprendizaje requiere tiempo y esfuerzo, es absolutamente necesario cambiar a esta metodología para poder seguir avanzando en nuestro sector.

# 5. ÍNDICE DE FIGURAS

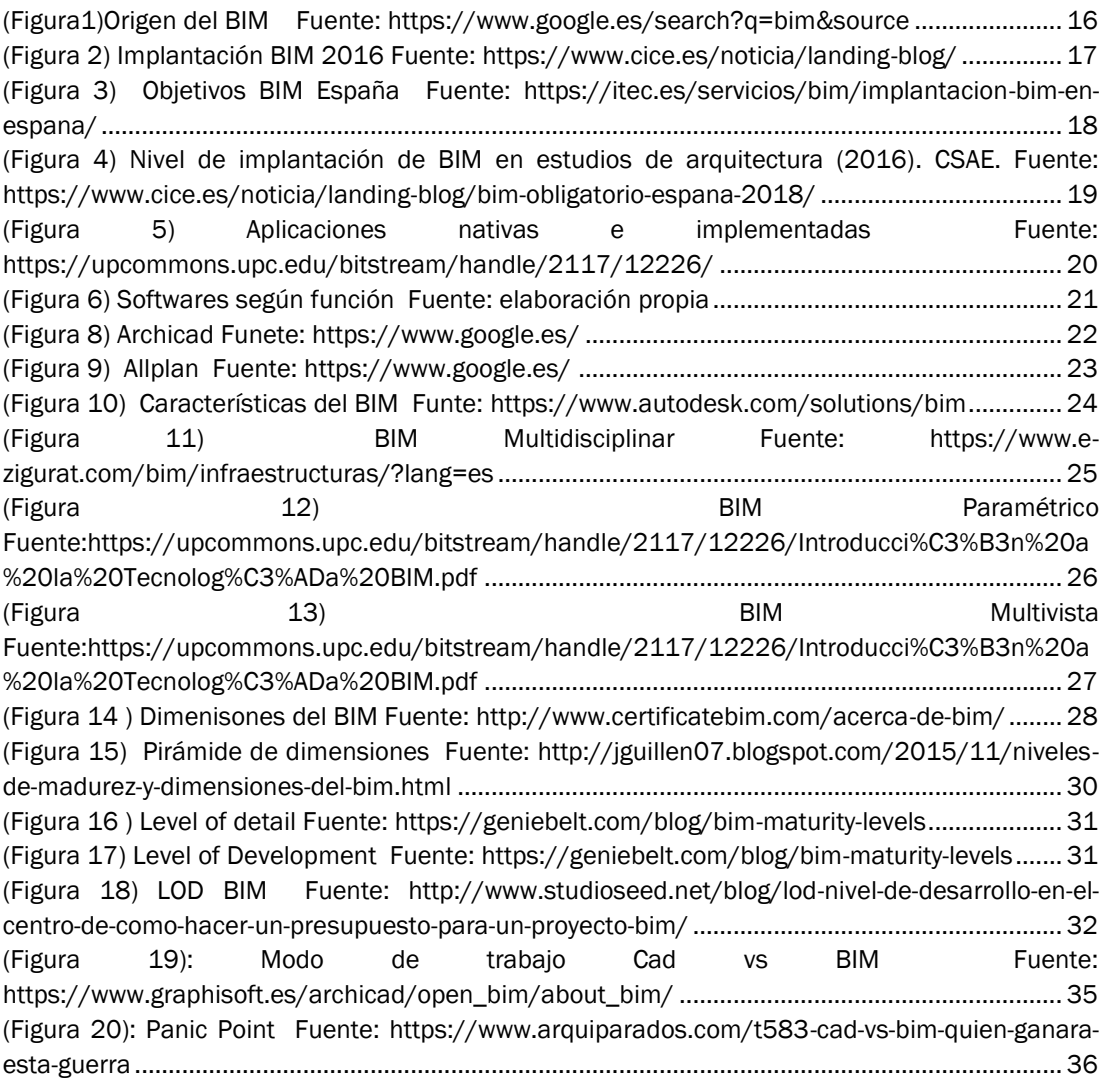

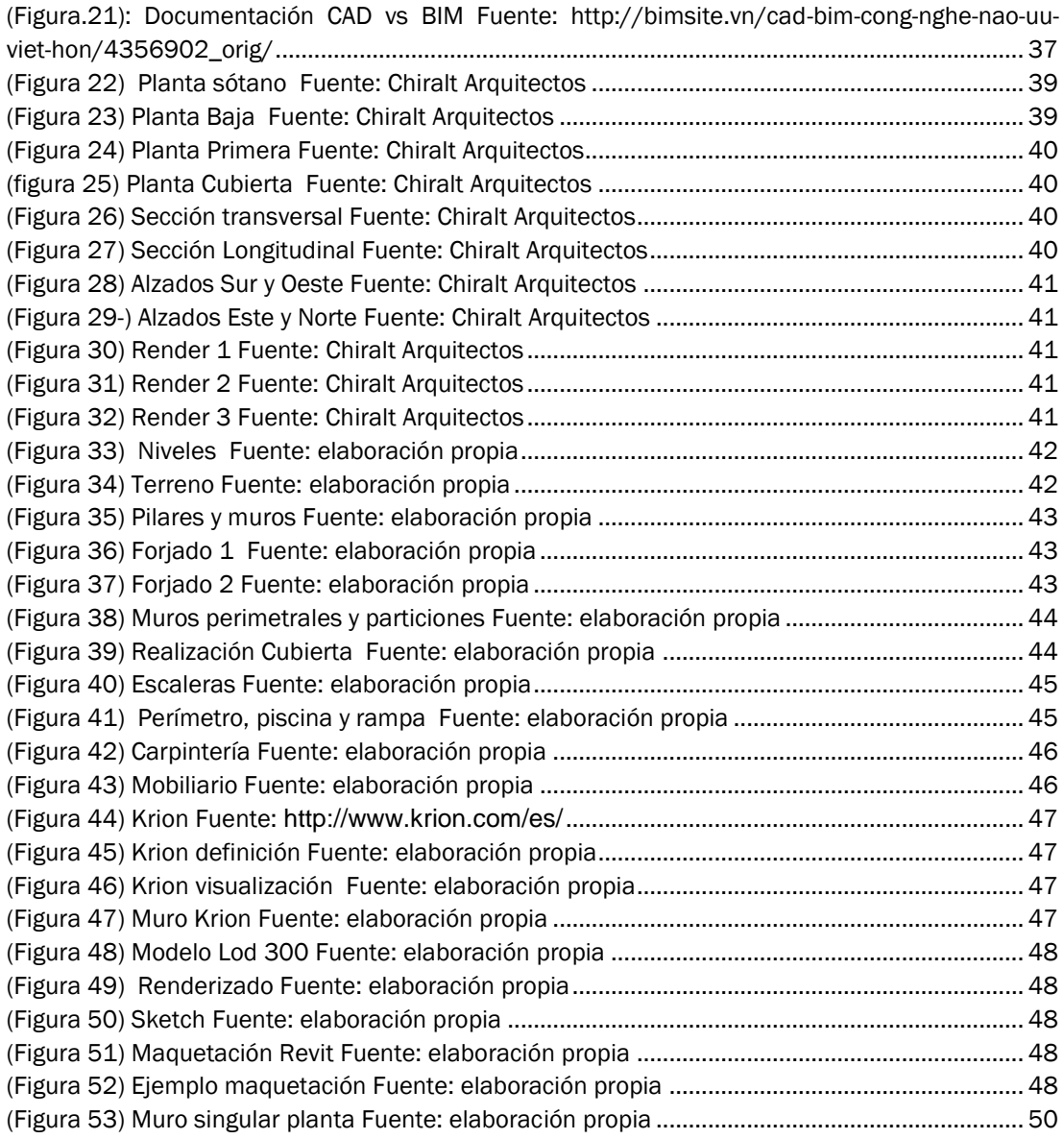

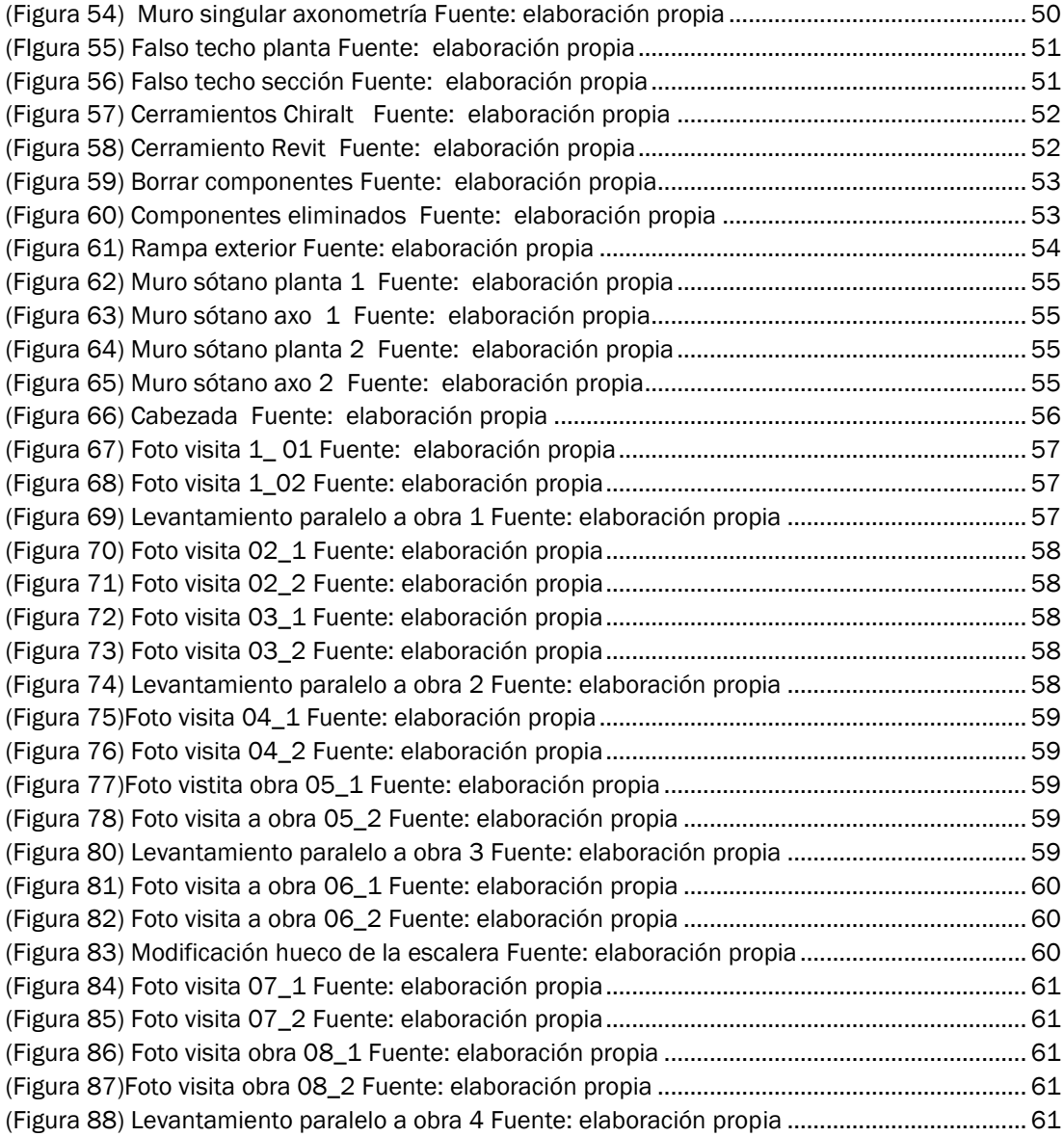

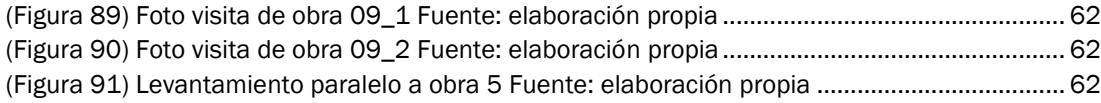

# 6. BIBLIOGRAFÍA

#### ENGINEERING.COM. (Consultado el 25 de Marzo de 2018)

[https://www.engineering.com/BIM/ArticleID/11436/BIM-101-What-is-Building-Information-](https://www.engineering.com/BIM/ArticleID/11436/BIM-101-What-is-Building-Information-Modeling.aspx)[Modeling.aspx](https://www.engineering.com/BIM/ArticleID/11436/BIM-101-What-is-Building-Information-Modeling.aspx)

## INTRODUCCIÓN A LA TECNOLOGÍA BIM. (Consultado el 25 de Marzo de 2018)

https://upcommons.upc.edu/bitstream/handle/2117/12226/Introducci%C3%B3n%20a%20la% 20Tecnolog%C3%ADa%20BIM.pdf

#### AUTODESK, BIM. (Consultado el 25 de Marzo de 2018)

<https://www.autodesk.com/solutions/bim>

BUILDING SMART SPAIN. (Consultado el 25 de Marzo de 2018) <https://www.buildingsmart.es/bim/>

## KAIZEN, ¿QUÉ ES EL BIM?. (Consultado el 27 de Marzo de 2018)

http://www.kaizenai.com/bim/que-es-el-bim/

## FUNDACIÓN LABORAL DE LA CONSTRUCCIÓN. (Consultado el 26 de Abril de 2018)

http://www.fundacionlaboral.org/actualidad/noticias//bim-es-el-motor-del-cambio-en-laconstruccion-una-de-las-conclusiones-de-la-jornada-celebrada-por-la-fundacion-y-la-universidadde-navarra

## THE BIM HUB. (consultado el 26 de Abril de 2018)

https://thebimhub.com/2015/08/17/list-of-bim-software-providers/#.WuECoi5ubIU

## CERTIFICATE BIM. (consultado el 27 de Abril de 2018)

http://www.certificatebim.com/acerca-de-bim/

## BIM OBJECT. (Consultado el 27 de Abril de 2018)

<http://bimobject.com/es>

## STUDIOSEED. (consultado el 27 de Abril de 2018)

http://www.studioseed.net/blog/lod-nivel-de-desarrollo-en-el-centro-de-como-hacer-unpresupuesto-para-un-proyecto-bim/

## GENIEBELT. (consultado el 27 de Abril de 2018)

https://geniebelt.com/blog/bim-maturity-levels

CICE. Escuela profesional de nuevas tecnologías. (consultado el 27 de Abril de 2018)

https://www.cice.es/noticia/landing-blog/bim-obligatorio-espana-2018/

#### ITEC. (consultado el 27 de Abril de 2018)

https://itec.es/servicios/bim/implantacion-bim-en-espana/

## ARQUIPARADOS. (consultado el 12 de Mayo de 2018)

https://www.arquiparados.com/t583-cad-vs-bim-quien-ganara-esta-guerra

CERANOR. (Consultado el 25 de Junio de 2018) [http://www.ceranor.es/descargas\\_bim\\_ceranor.html](http://www.ceranor.es/descargas_bim_ceranor.html)

KRION. (Consultado el 25 de Junio de 2018) <http://www.krion.com/es/>

BLOG. (Consultado el 28 de Junio de 2018) http://jguillen07.blogspot.com/2015/11/niveles-de-madurez-y-dimensiones-del-bim.html

BIMETICA. (Consultado 1 de Julio de 2018) <https://bimetica.com/>

## CHE. (Consultado el 1 de Julio de 2018)

<https://www.cuerposhuecos.com/>
